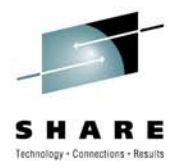

# **Four Smart, Fast and Safe Steps to Threadsafe using CICS Tooling**

Diana BlairIBMblaird@us.ibm.com

*Thursday, August 5, 2010: 1:30 PM - 2:30 PM*

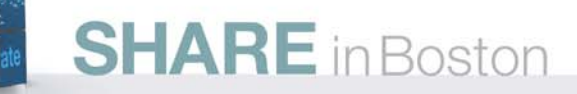

#### Preface

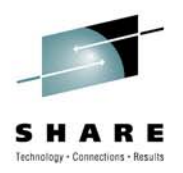

The following are trademarks of International Business Machines Corporation in the United States, other countries, or both:

IBM, CICS, CICS/ESA, CICS TS, CICS Transaction Server, CICSPlex, DB2, MQSeries, OS/390, S/390, WebSphere, z/OS, zSeries, Parallel Sysplex.

Java, JavaBeans, and all Java-based trademarks and logos are trademarks of Sun Microsystems, Inc. in the United States, other countries,or both.

Microsoft, Windows, Windows NT, and the Windows logo are trademarks of Microsoft Corporation in the United States, other countries, or both.

Other company, product, and service names and logos may be trademarks or service marks of others.

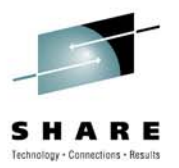

# **Session Agenda**

- • Threadsafe Review
	- TCB Mode Switching
	- Threadsafe Risks
	- Threadsafe Challenges
	- Threadsafe Checklist for your CICS Enterprise
- "Threadsafe Considerations for CICS" Redbook Update
- CICS Tools Four Step Process for Applications
	- Step 1 Identify candidates and capture baseline
	- Step 2 Analyze program behavior and make modifications
	- Step 3 Change program definitions to threadsafe
	- Step 4 Test and benchmark results
- Reference Material
- •**Questions**

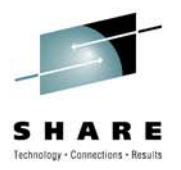

- • **Why make Applications threadsafe?**
	- Improve performance
		- CICS QR TCB is CPU constrained
		- Application tasks are waiting excessively for the QR TCB
		- CICS region in general is CPU constrained
		- Take advantage of multiple engines
	- Reduce cost by reducing the instruction path length
		- Each TCB switch is approximately 2,000 instructions
		- In CICS V3.2t and above, non-threadsafe DB2 and MQ transactions switch TCBs for each SQL statement or MQ command

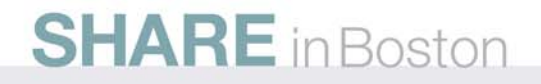

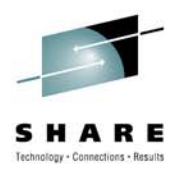

#### •**TCB Mode Switching**

- Non-threadsafe
	- Programs run on the Quasi-reentrant (QR) TCB
	- TCB mode switch to the L8 occurs on each SQL/MQ command
		- *CICS V3.2 and above - MQ runs on the L8*
	- Each TCB switch is approximately 4,000 instructions roundtrip

#### • Threadsafe

- Program starts on the QR TCB
- SQL/MQ commands cause a TCB mode switch to the L8 TCB
- Stay on the L8 TCB until a non-threadsafe CICS command is encountered
- Non-threadsafe CICS commands switch back to the QR
- SQL/MQ command is required to switch back to the L8

# **Threadsafe ReviewCICS API/Threadsafe – CICS 3.2**

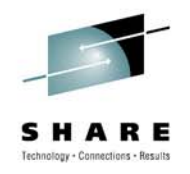

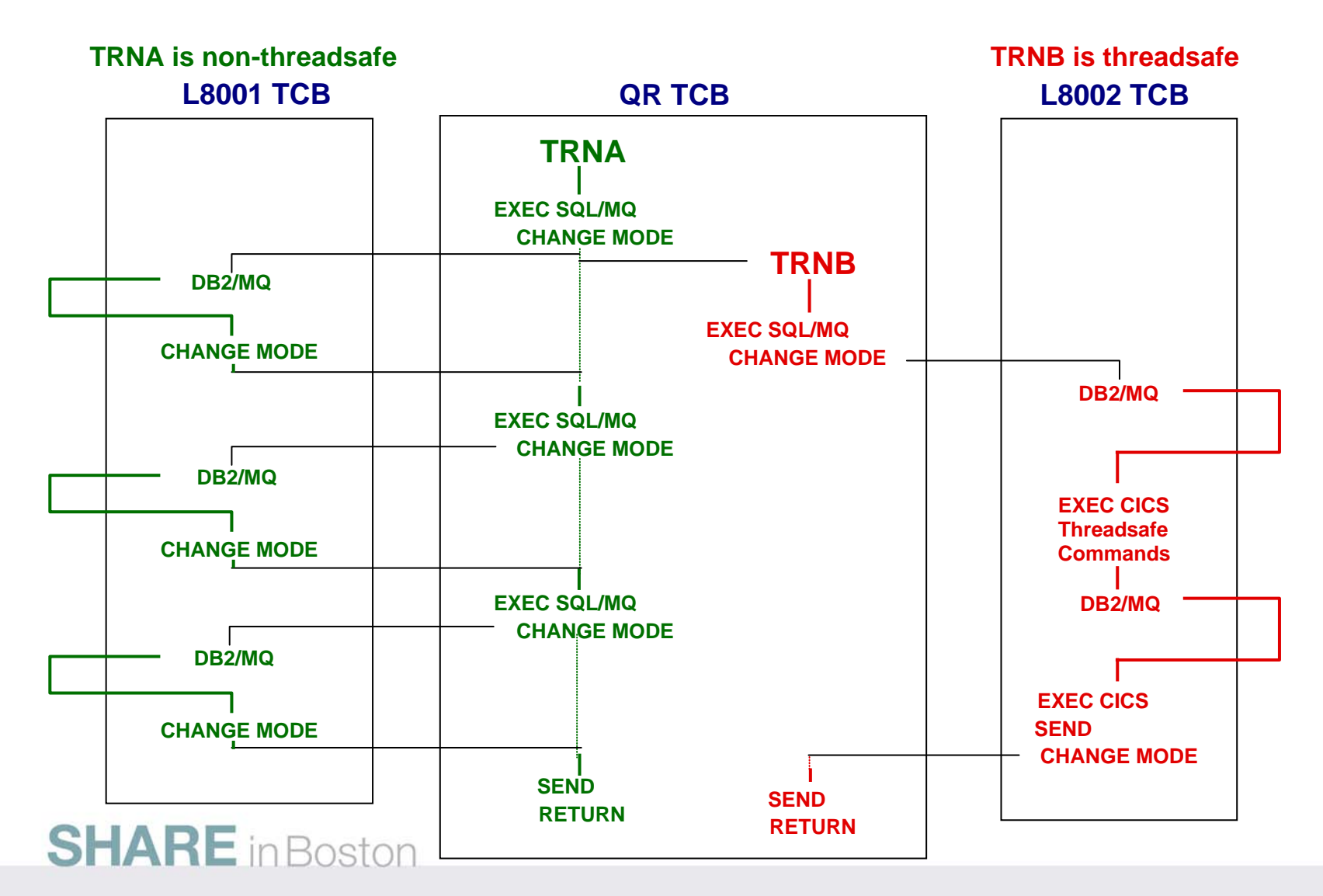

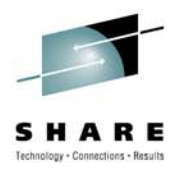

#### • **TCB Mode Switching**

- Open API, Threadsafe, **CICS Key**
	- Program starts on the L8 TCB
	- Stays on the L8 TCB until a non-threadsafe CICS command is encountered
	- Non-threadsafe CICS commands automatically switch back to the QR
	- Once the non-threadsafe CICS command is processed, a TCB mode switch occurs back to the L8

#### • Open API, Threadsafe, **User Key**

- Program starts on the L9 TCB
- Stays on the L9 TCB until a non-threadsafe command is encountered
- Non-threadsafe CICS commands switch back to the QR
- Once the non-threadsafe CICS command is processed, a TCB mode switch occurs back to the L9
- SQL/MQ commands switch to the L8, then switch right back to the L9

• Not recommended for programs with SQL, MQ or IP CICS Sockets

# **Threadsafe Review Threadsafe vs OPENAPI, Threadsafe**

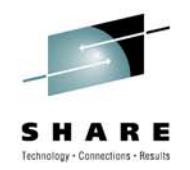

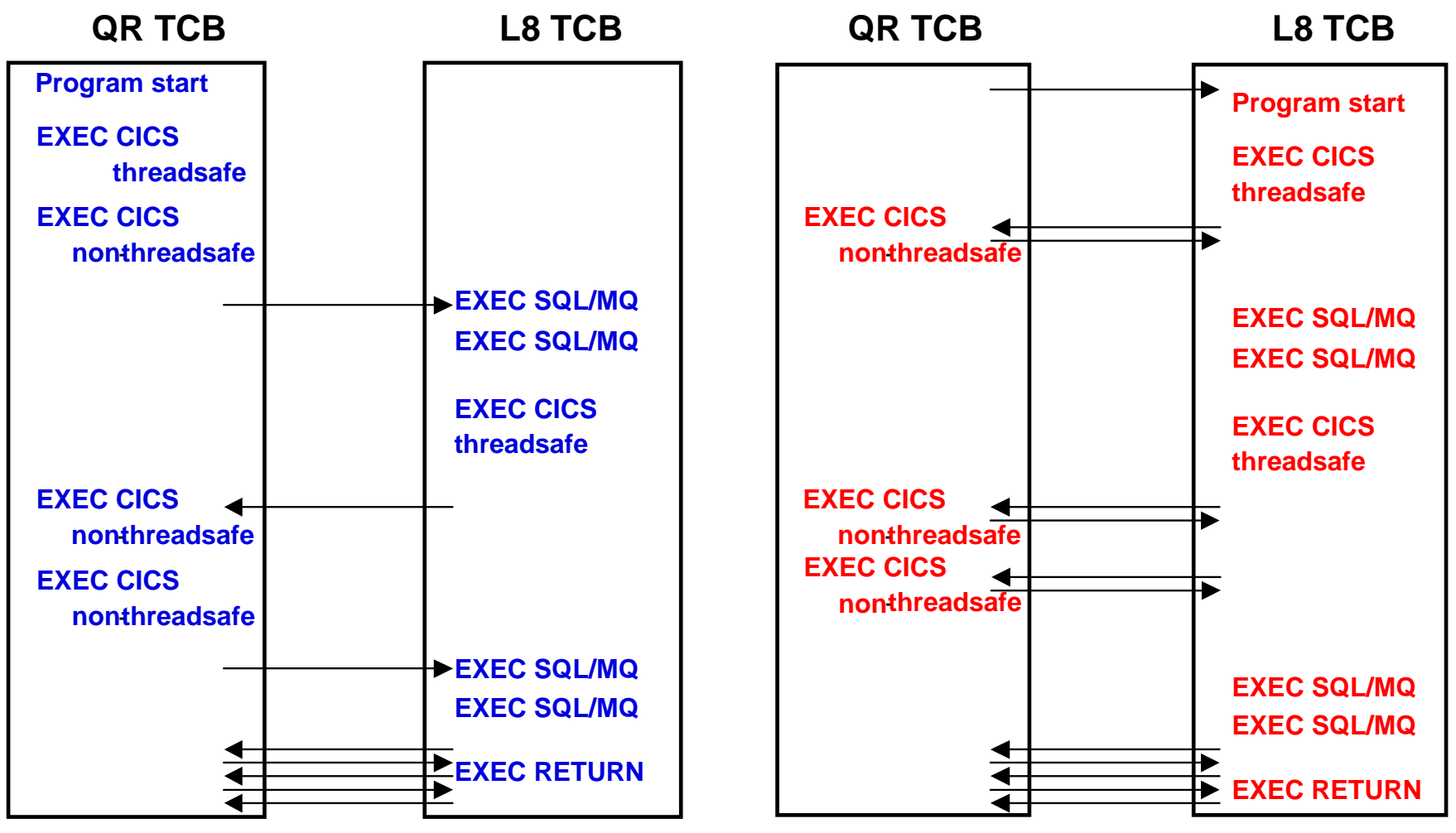

**Red = OPENAPI, Threadsafe, CICS Key**

#### **OPENAPI CICS - User Key SQL, MQ and IP CICS Sockets (not recommended)**

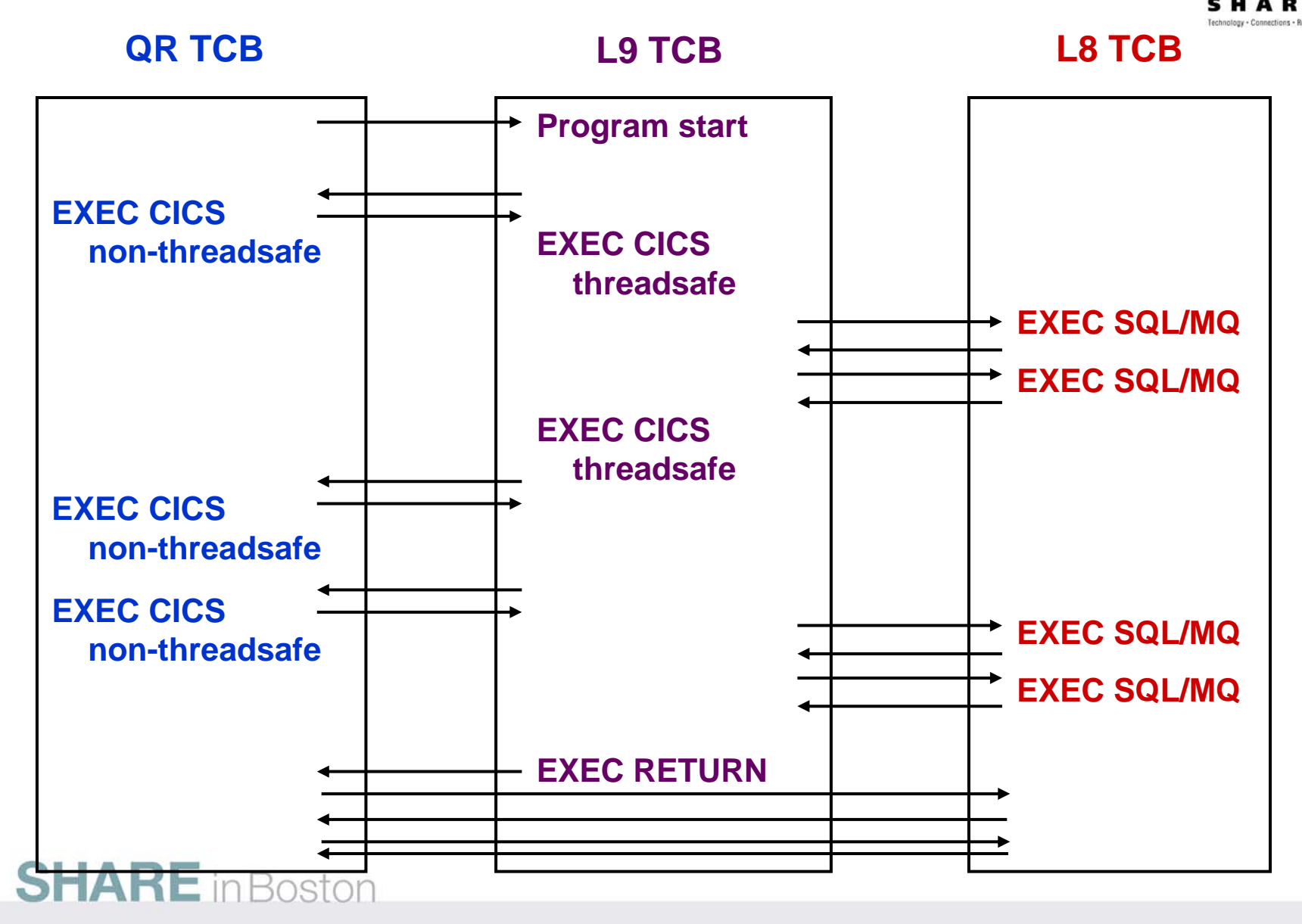

# **Threadsafe ReviewException - Storage Protection**

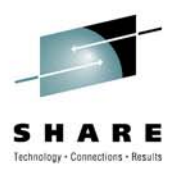

# • **STGPROT=NO**

- OPENAPI programs will run under L8 TCBs • regardless of their EXECKEY value
- CICS operates without any storage protection
	- runs in a single storage key (key 8)

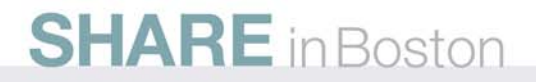

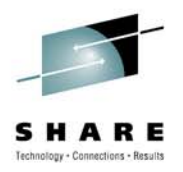

## • **Threadsafe Risks**

- Data Integrity
	- Programs must be reentrant to run on multiple TCBs
		- *QR provided serialization by default since only 1 copy of the program could run at a time*
		- *Threadsafe allows the program to have multiple copies running on multiple TCBs at the same time*
	- Programs must be coded to CICS threadsafe standards
	- Access to shared storage must be serialized or eliminated

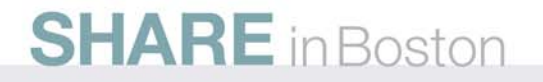

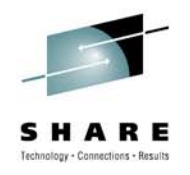

- **Threadsafe Challenges – Program Requirements**
	- Capable of being invoked on multiple TCBs concurrently
	- Normally read-only, they do not in general overwrite themselves
		- However they could overwrite themselves if updates are serialized correctly
		- For example, serialized update access to shared storage
	- Cannot rely on quasi-reentrancy for serialization
	- Must use serialization techniques to access shared resources with integrity
		- Compare and swap (CS)
		- Enqueue/dequeue to access shared resources with integrity

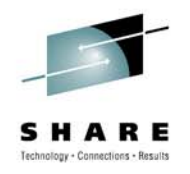

- **Threadsafe Challenges – Program Requirements**
	- All programs accessing the same shared resource must be made threadsafe
		- For example, existing program's reliance on quasi-reentrancy to serialize access to the CWA is made invalid if just one other program can run concurrently on another TCB and access the same CWA field
	- Sometimes referred to as fully MVS reentrant programs
		- MVS reentrant is often misunderstood to mean that programs do not overwrite themselves. We add the term threadsafe as an indicator in CICS to run multiple copies of the program on multiple **TCBs**

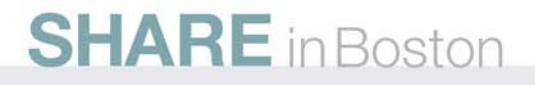

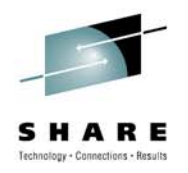

- **Threadsafe Challenges – CICS Environment**
	- Threadsafe your CICS environment before you begin with **Applications**
	- Use "Threadsafe Considerations for CICS Redbook" as a Threadsafe Project Guide, SG24-6351

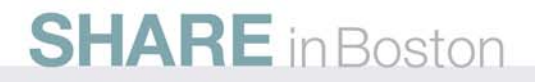

#### **Threadsafe Review Threadsafe Checklist for your CICS Enterprise**

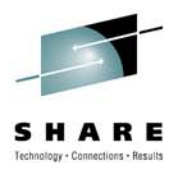

#### **Task Description**

- $\Box$  1 Migrate to DB2 V7 or later
	- *User Dynamic plan exit name DFHD2PXT defined as threadsafe*
- $\Box$ Install pre-req CICS PTFs
- $\Box$  3 3 Install pre-req DB2 PTFs
- $\Box$  4 Review SIT parameters
	- *FORCEQR*
		- *Emergency stopgap to shift programs back onto the QR TCB to provide resource serialization*
		- *Must not be set to yes for threadsafe*
	- *FCQRONLY*
		- *Yes (default) - Force all CICS API user application programs specified as threadsafe to run file control requests under the CICS QR TCB*
		- *No – Run programs as specified with concurrency parameter.*

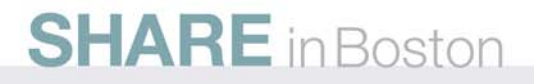

#### **Threadsafe Review Threadsafe Checklist for your CICS Enterprise**

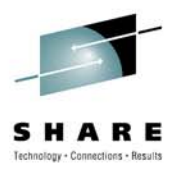

#### **Task Description**

#### $\Box$  5 5 **Address your exits**

- **I** Identify all your exits (CICS IA)
- Contact vendors if necessary about their exits
- Review each exit for non threadsafe commands (CICS IA)
- Review each exit for use of shared resources (CICS IA)
- Make any coding adjustments and test (CICS IA/PA)
- Define them as threadsafe (CICS CM)
- Define phase one Global user exits as threadsafe by overriding with the threadsafe keyword on the EXEC CICS ENABLE command (CICS V3.2)

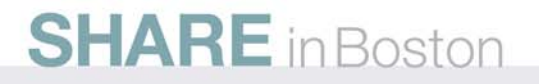

### **Threadsafe Review Threadsafe Checklist for your CICS Enterprise**

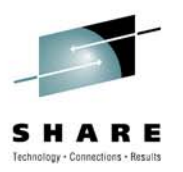

#### **Task Description**

- $\Box$  6 Review system parameters and make adjustments
	- ×. MAXOPENTCBS ( make sure you do not over allocate)
	- $\mathcal{L}_{\mathcal{A}}$ TCBLIMIT
	- $\mathcal{L}_{\mathcal{A}}$ THREADLIMIT
	- $\mathcal{C}$ MXT
	- $\mathcal{C}^{\mathcal{A}}$ RENTPGM=PROTECT (recommended but not required)
- $\Box$ 7 For best results, upgrade to CICS TS V3.2 or CICS TS V4.1
- $\Box$ 8 Retest exits in a threadsafe environment (CICS PA/IA)

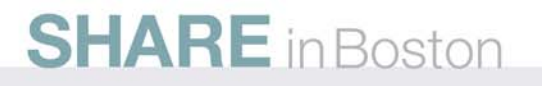

#### **"Threadsafe Considerations for CICS"Redbook Update Draft**

[http://www.redbooks.ibm.com/redpieces/abstracts/sg246351.html](http://w3.ibm.com/jct03001pt/wps/myportal)

- **SG24-6351-03**
- • Chapter 5 – CICS Migration Tools
	- Rewritten
- CICS Explorer Plug-ins
	- CICS PA
	- CICS IA
	- CICS CM

**SHARE** in Boston

# **Threadsafe** considerations for CICS

#### How to implement threadsafe exits and applications How the Tools can help you migrate to threadsafe **Chris Raym** Edward Addison Diana Blair George Bogne **David Care** Tony Filtzgeralı Scott McClur Christen Plun **John Tilling Andy Wright Redbooks** ibm.com/redbooks

What threadsafe means in a CICS

environment

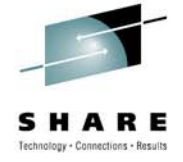

**18**

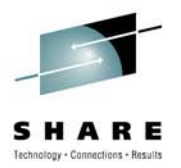

- •Step 1 - Identify candidates and capture baseline
- Step 2 Analyze program behavior and make modifications
- Step 3 Change program definitions to threadsafe
- Step 4 Test and benchmark results

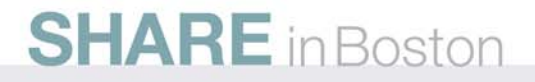

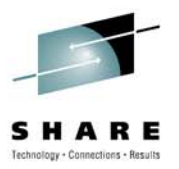

#### **Step 1 - Identify candidates and capture baseline**

- Determine best candidates
	- Target transactions with biggest payback relative to effort
	- Applications/transactions using the most CPU due to switching
	- How many switches (change modes) occurred?
	- What was the delay as the result?
	- How much CPU time did they use?
	- What is this costing me?
- Run test script to establish baseline SMF 110 data
	- Use as input to benchmark results in Step 4

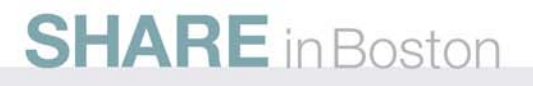

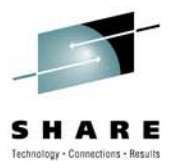

# **Step 1 - Identify candidates and capture baseline**

# **Tooling**

- CICS Performance Analyzer
- CICS Statistics –
	- DFH0STAT
	- Shutdown statistics
- SMF 110 records Key fields
	- DSCHMDLY
		- *Wait time for redispatch caused by TCB mode switch*
		- *TCB mode switch count*
	- TCB/CPU timings

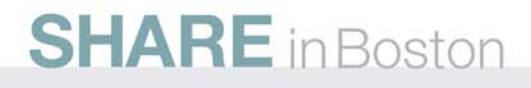

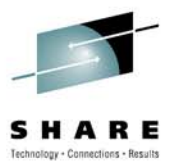

## **Step 1 - Identify candidates and capture baseline**

### **CICS Performance Analyzer**

- SMF 110 data
- Supplied reports
	- CPU Usage, Delays, Change Mode Delays
	- TCB Analysis Report
	- Wait Analysis
- Historical Database
	- Optionally DB2
- CSV files
- Excel Spreadsheet charts and graphs
- CICS Explorer Extracts

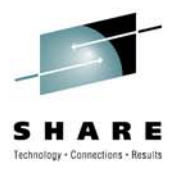

## **Step 2 - Analyze behavior and make modifications**

- Determine good candidate programs based on program behavior
	- What programs can be made threadsafe without program modification?
	- Which commands are threadsafe or not in a program?
	- What programs have commands requiring investigation? • Are there commands causing potential data integrity issues?
	- What commands need serialization wrapped around them?
	- What is the offset of the suspect command into the load module?

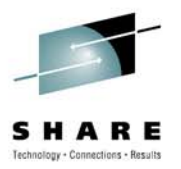

#### **Step 2 - Analyze behavior and make modifications**

- What TCB does the command currently run on?
- What commands will cause a TCB mode switch because the API is not threadsafe and must run on the QR TCB?
- Which transactions use GETMAIN SHARED, who GETMAINed it, and where?
- Are transactions FREEMAINing shared storage?
- What is the affect on the transaction flow after you change the program(s) to threadsafe compliance?

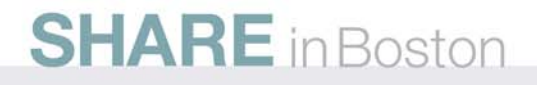

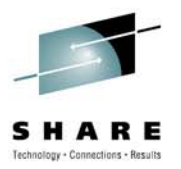

# **Step 2 - Analyze behavior and make modifications**

# **Tooling**

- CICS Interdependency Analyzer
- CICS Load Module Scanner DFHEISUP
	- Modified DFHEIDTH table (Redbook)
		- *Commands to create or address a shared resource may not necessarily be confined to the programs that access or update it*
- Aux Trace
	- Chronological view of the transaction run in that region
- CEDF
- CICS Statistics DFH0STAT (Redbook)

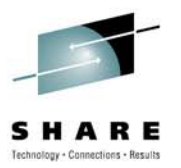

## **Step 2 - Analyze behavior and make modifications**

#### **CICS Interdependency Analyzer**

- DB2 database
- Resource relationships based on real time capture
- CICS IA Explorer
	- Threadsafe Queries
- Dynamic Threadsafe Analysis Report
- Command Flow
	- Chronological view of the transaction
- Load Module/CSECT Scanner reports

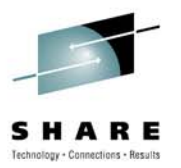

# **Step 3 - Change program definitions to threadsafe**

- Change resource definitions to make programs threadsafe from quasirent
- Install
- Newcopy
- Maintain audit history of CICS resource modifications
- Back-out to previous state if required

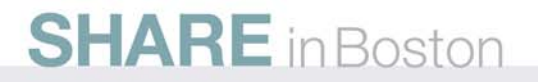

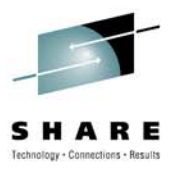

**Step 3 - Change program definitions to threadsafe**

### **Tooling**

- CICS Configuration Manager
- CICS Explorer
- CPSM BAS
- RDz
- CEDA
- CEMT

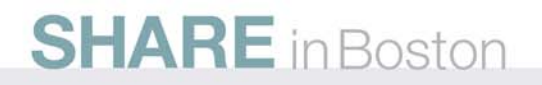

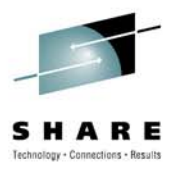

# **Step 3 - Change program definitions to threadsafe**

#### **CICS Configuration Manager**

- Simplify management of CICS resources
- Controlled management of CICS resources definitions
- Create transformation rules for mass changes to threadsafe
- Can be across multiple regions and/or environments
- Package change, promote and install
- Maintain audit history of CICS resource modifications
- Compare resources across multiple definitions
- Back-out-to-previous state if required

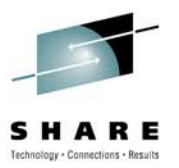

- •**Step 4 - Test and benchmark results**
- Test
	- Use the same test script as used in Step 1
	- Make program and definition changes as required in Steps 2 and 3
	- Run test script
	- Repeat the process outlined in Steps 1 and 2
	- Review the results after every change
	- Update databases for PA and IA with the collected data

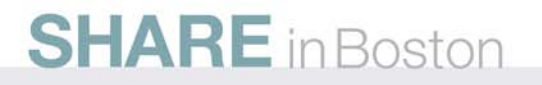

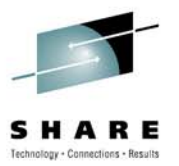

- •**Step 4 - Test and benchmark results**
- Benchmark
	- SMF 110 Baseline and Change Results data
		- CICS PA Transaction Profiling report to verify results
		- Write your own report to compare baseline to Change Results
	- Rerun reports and queries from Step 2 to compare results
	- Analyze Chronological flow of Transaction
		- CICS IA Command Flow
		- CICS Aux Trace
		- Verify improvement in switching
	- Send report to management to show improvement

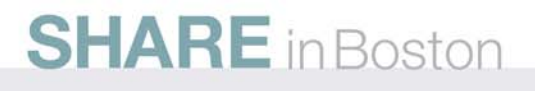

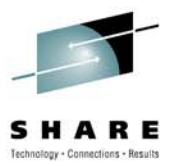

- •**Step 4 - Test and benchmark results**
- Benchmark
	- What if the benchmark does not show improvement?
		- You could still be experiencing high TCB mode switches
			- *Review CICS PA Transaction Profiling report for switch improvement*
		- You may have non-threadsafe commands intermingled with SQL and/or MQ
			- *Review the CICS IA Command Flow to look for commands causing a TCB mode switch*

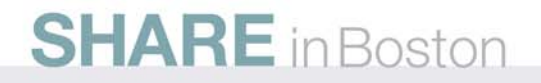

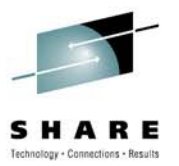

•**Step 4 - Test and benchmark results**

# **Tooling**

- CICS Performance Analyzer
- CICS Interdependency Analyzer
- CICS Statistics –
	- DFH0STAT
	- Shutdown statistics
- SMF 110 records Key fields
	- DSCHMDLY
		- *Wait time for redispatch caused by TCB mode switch*
		- *TCB mode switch count*
	- TCB/CPU timings

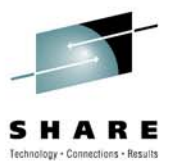

- $\bullet$  **Application Case Scenario**
	- Redbook application for DB2
		- COBOL
		- DB2
		- VSAM
		- DRIVERP driver program that performs setup work
		- WORKM program that performs the DB2/VSAM work

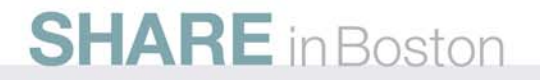

#### *CICS PA Explorer - Threadsafe Chart TXM1 is not Threadsafe*

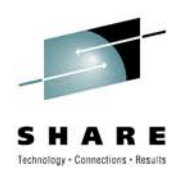

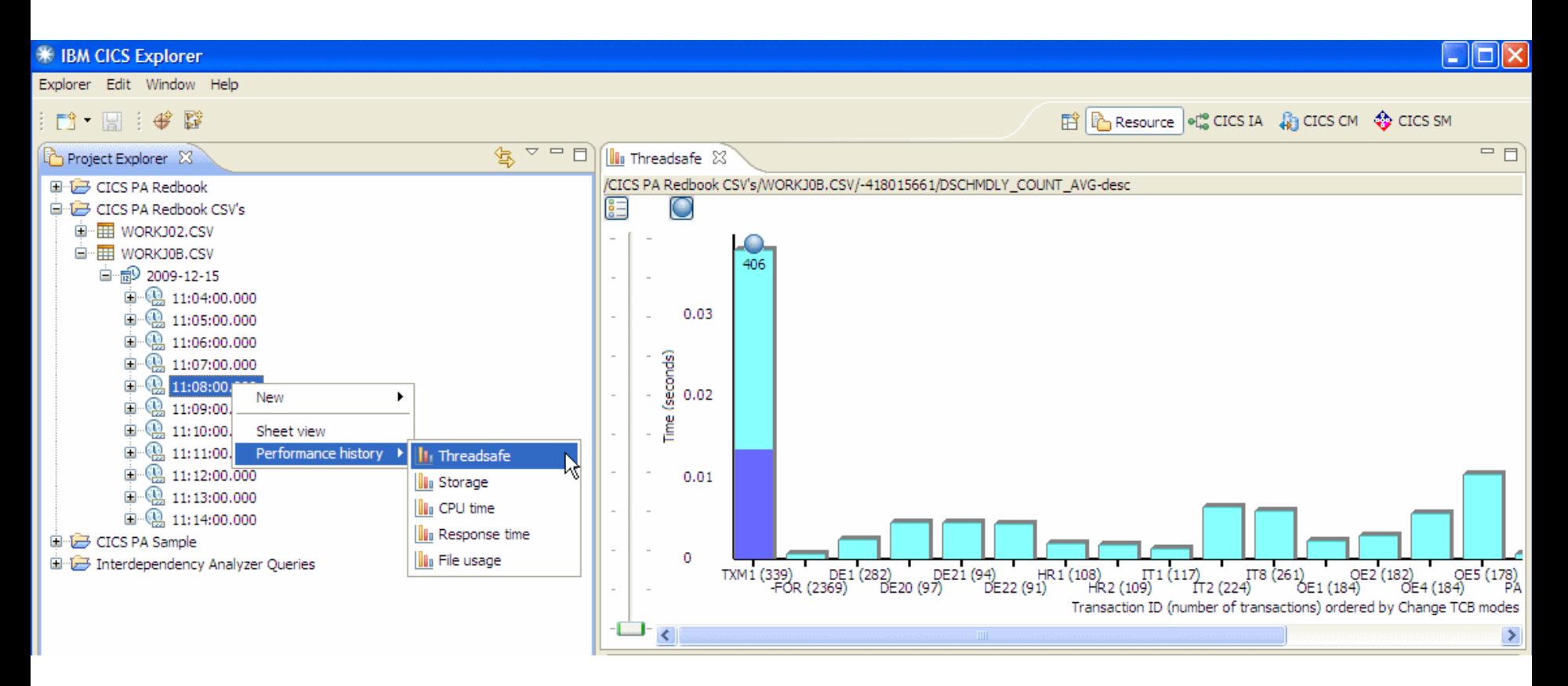

#### *CICS PA Explorer - Threadsafe Detail View TXM1 is not Threadsafe*

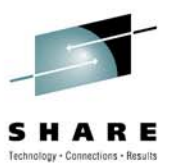

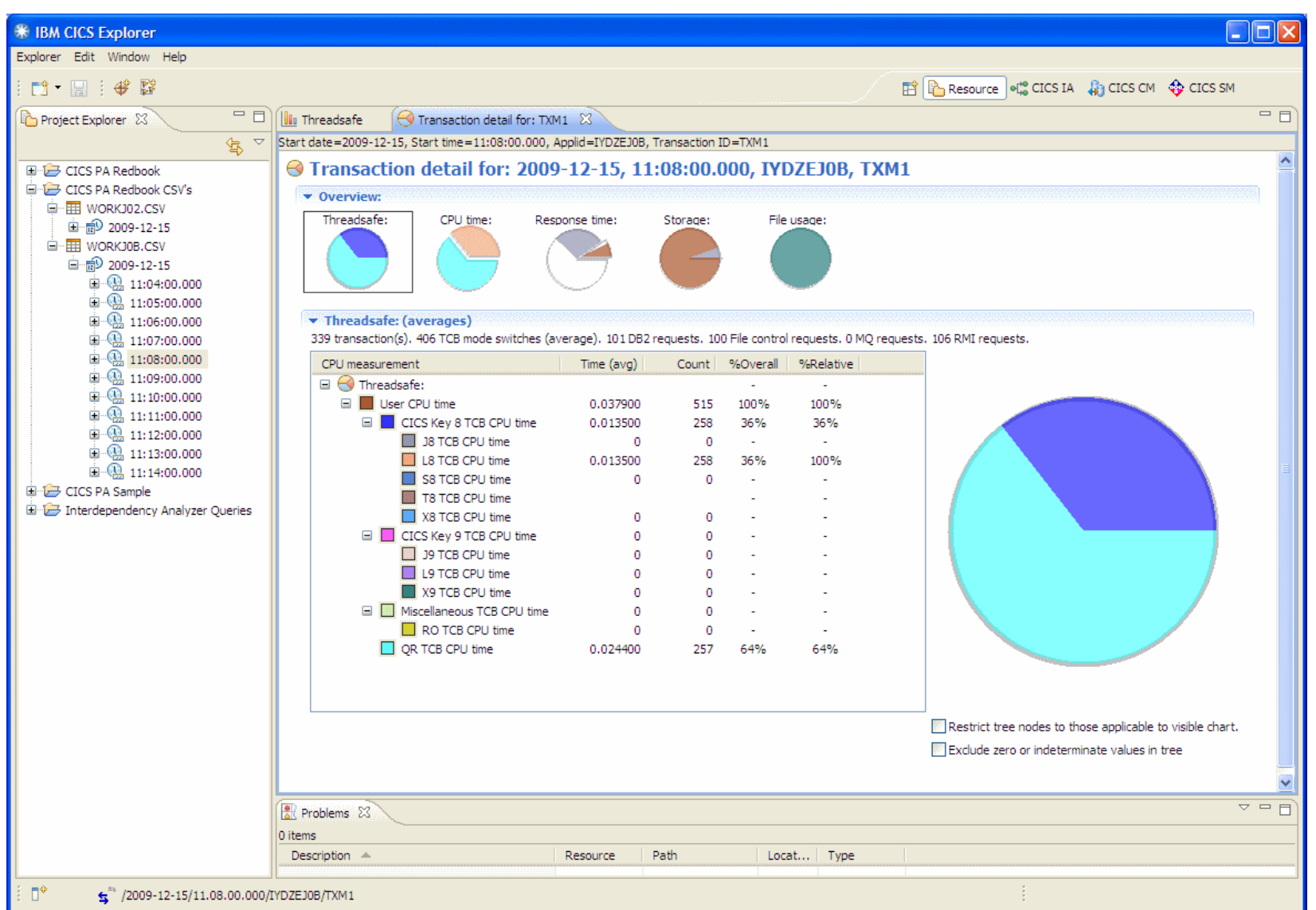

#### *CICS PA Explorer - Detail View File Usage*

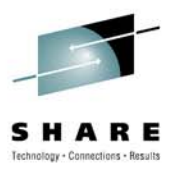

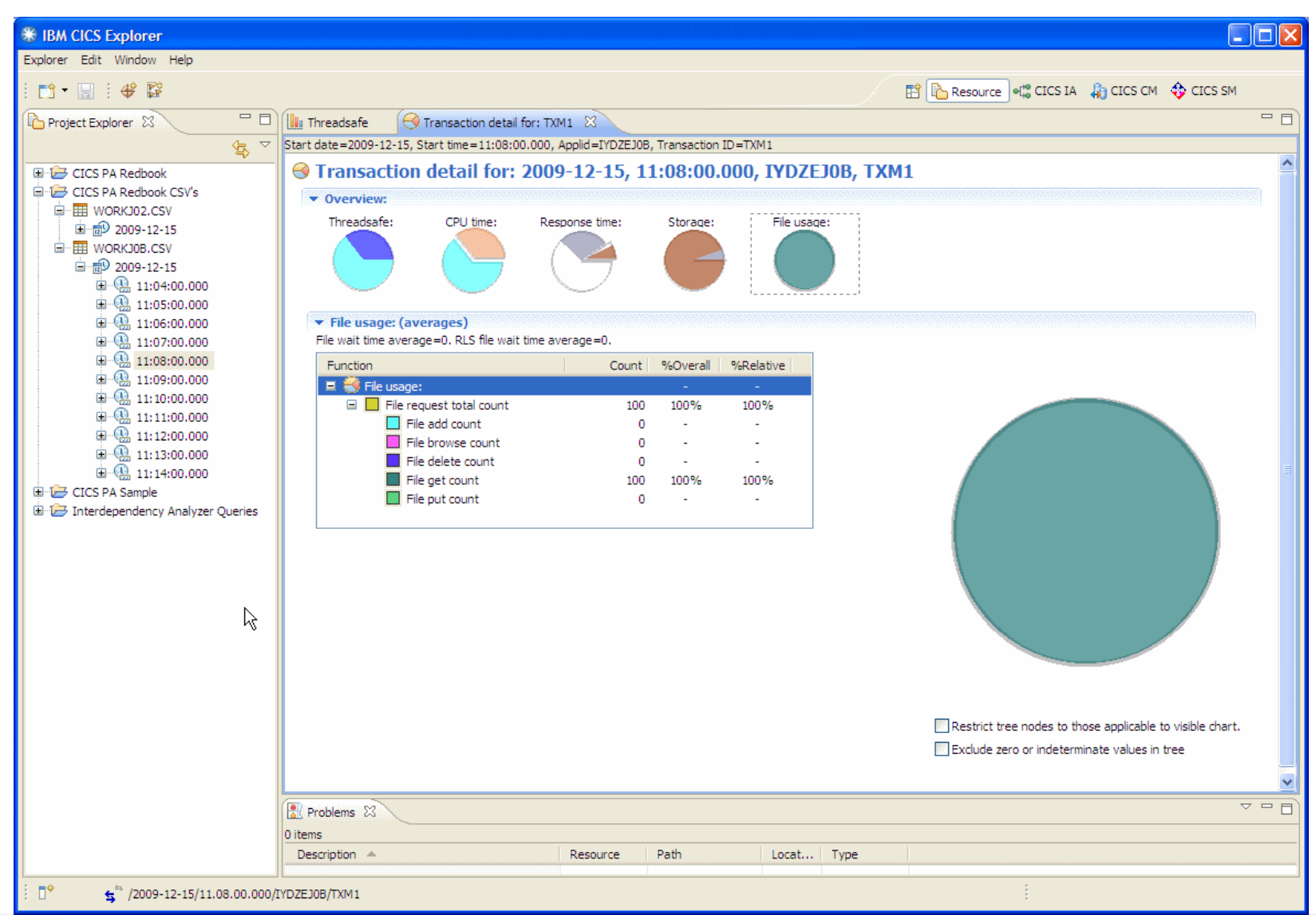

#### *CICS PA Explorer - PA to IA Integration*

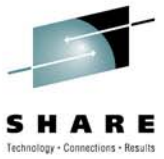

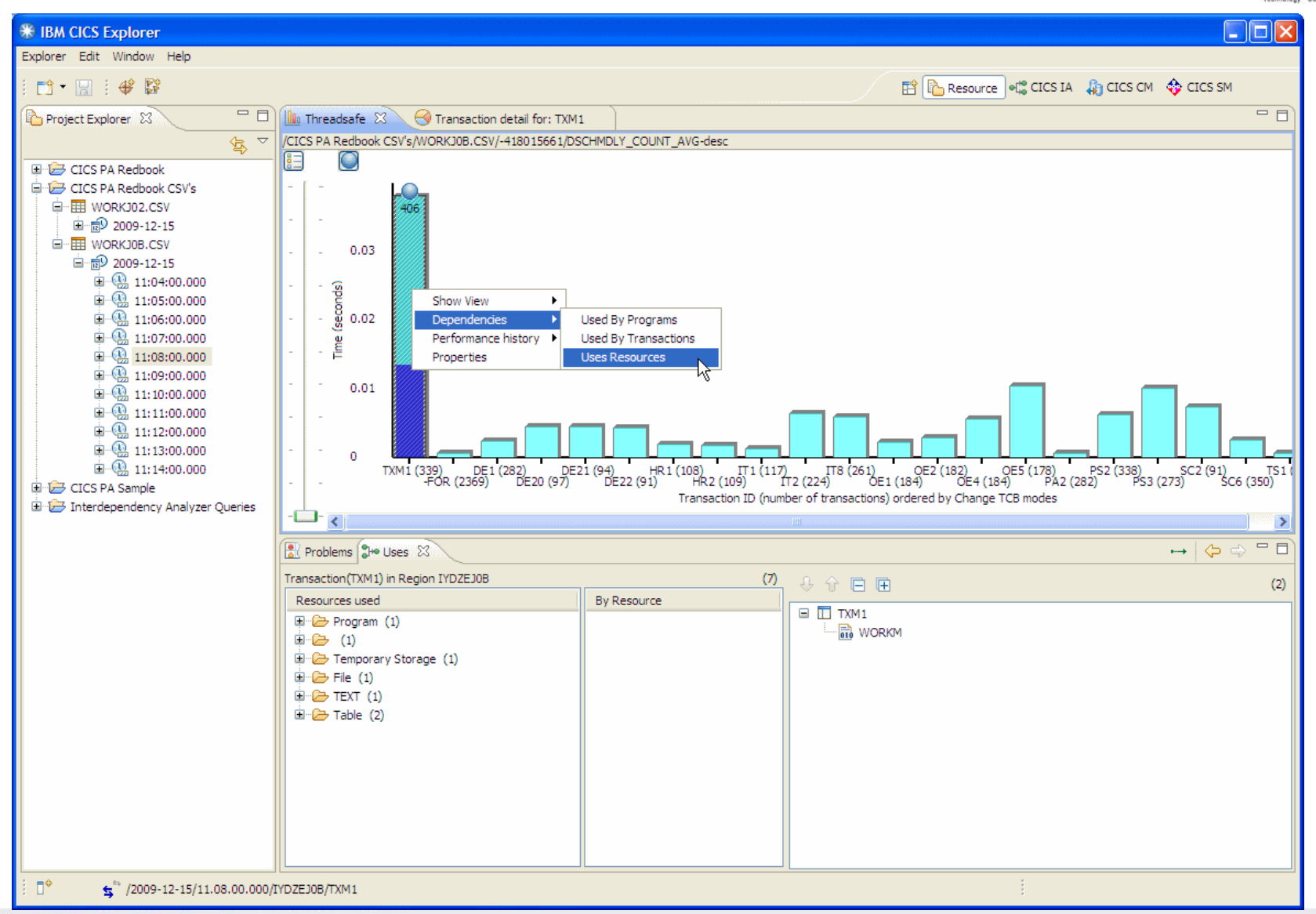

#### *CICS IA Explorer - Edit query*

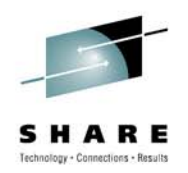

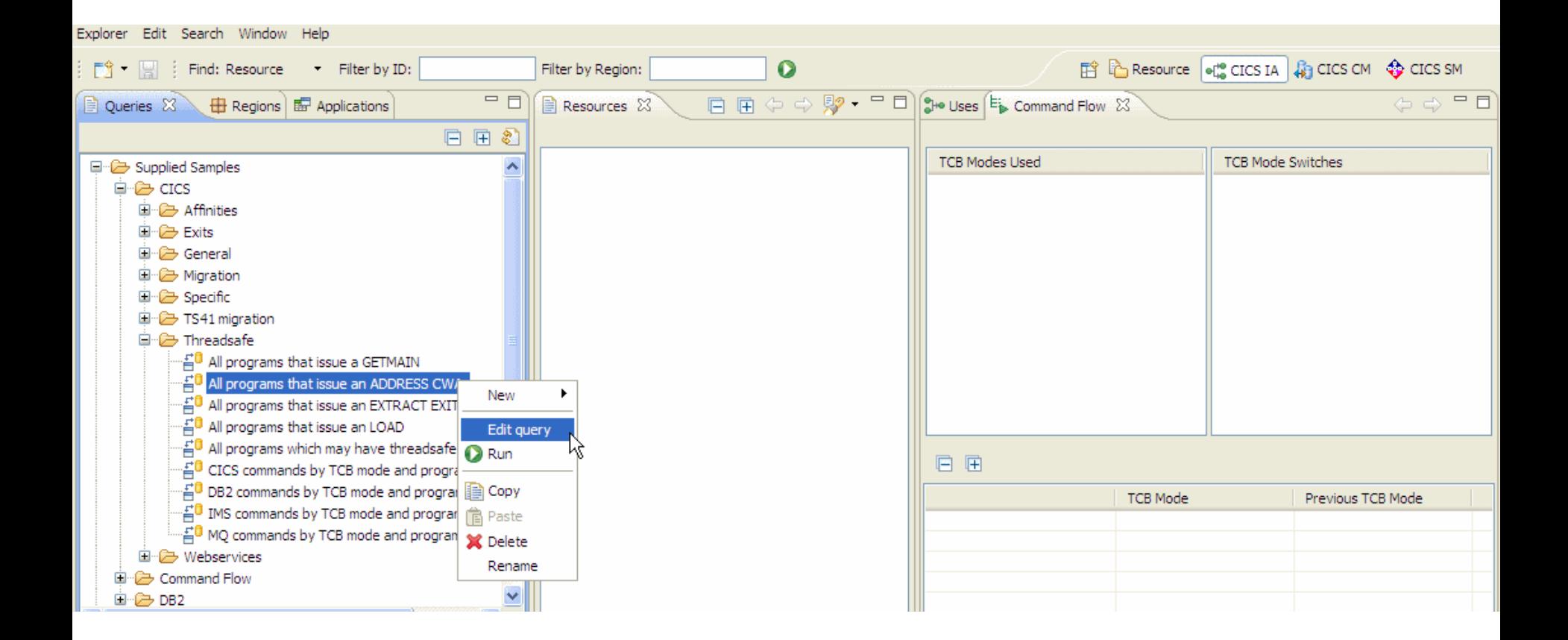

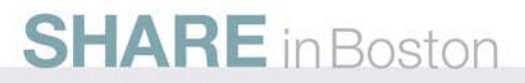

### *CICS IA Explorer - Edit query*

#### <sup>₩</sup> Edit CICS query

#### Edit query "All programs that issue an ADDRESS CWA"

Add, remove or change criteria for which resources to include or exclude

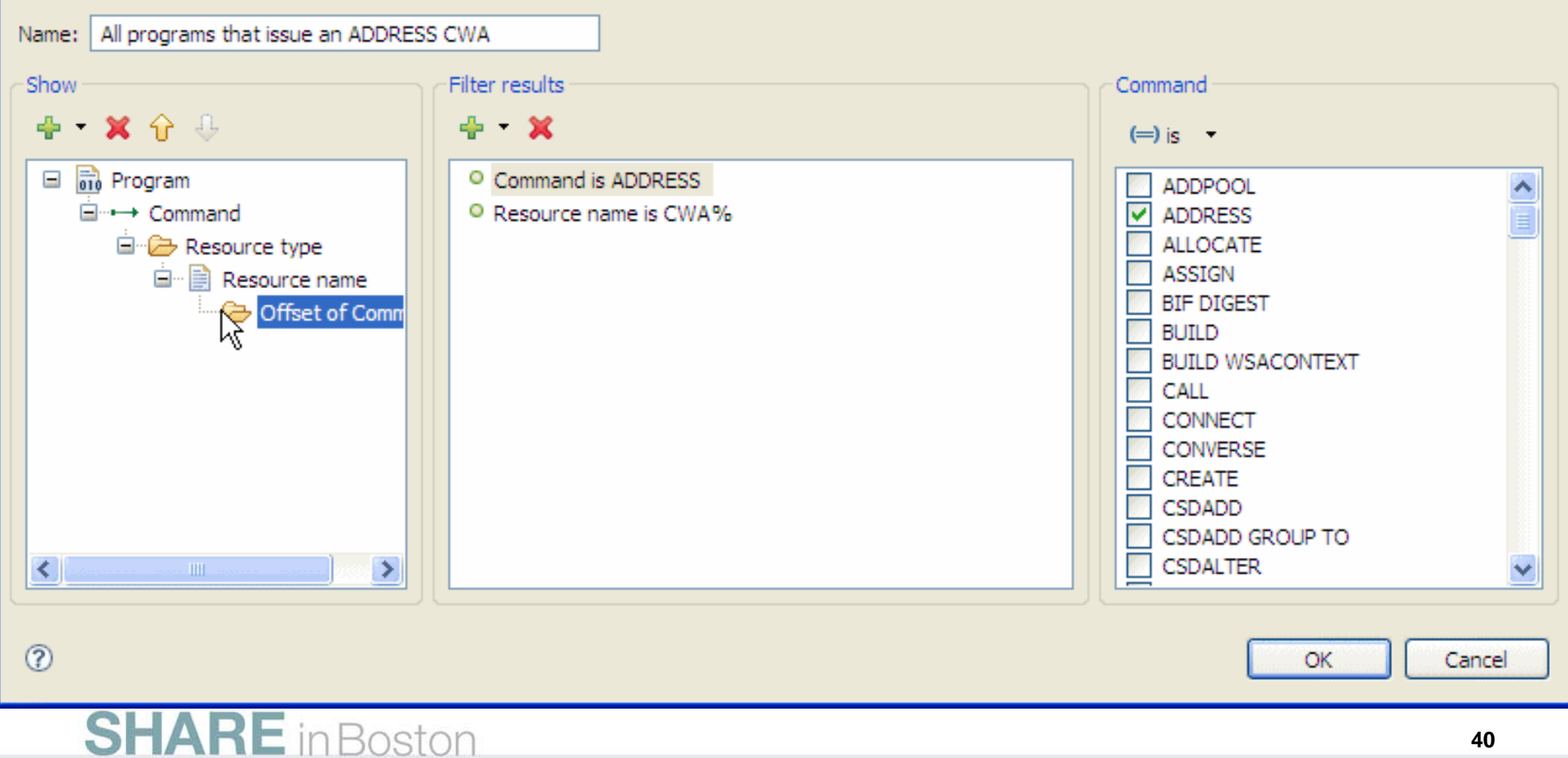

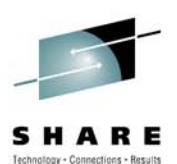

#### *CICS IA Explorer - TXM1 Used Resources CWA Offset results*

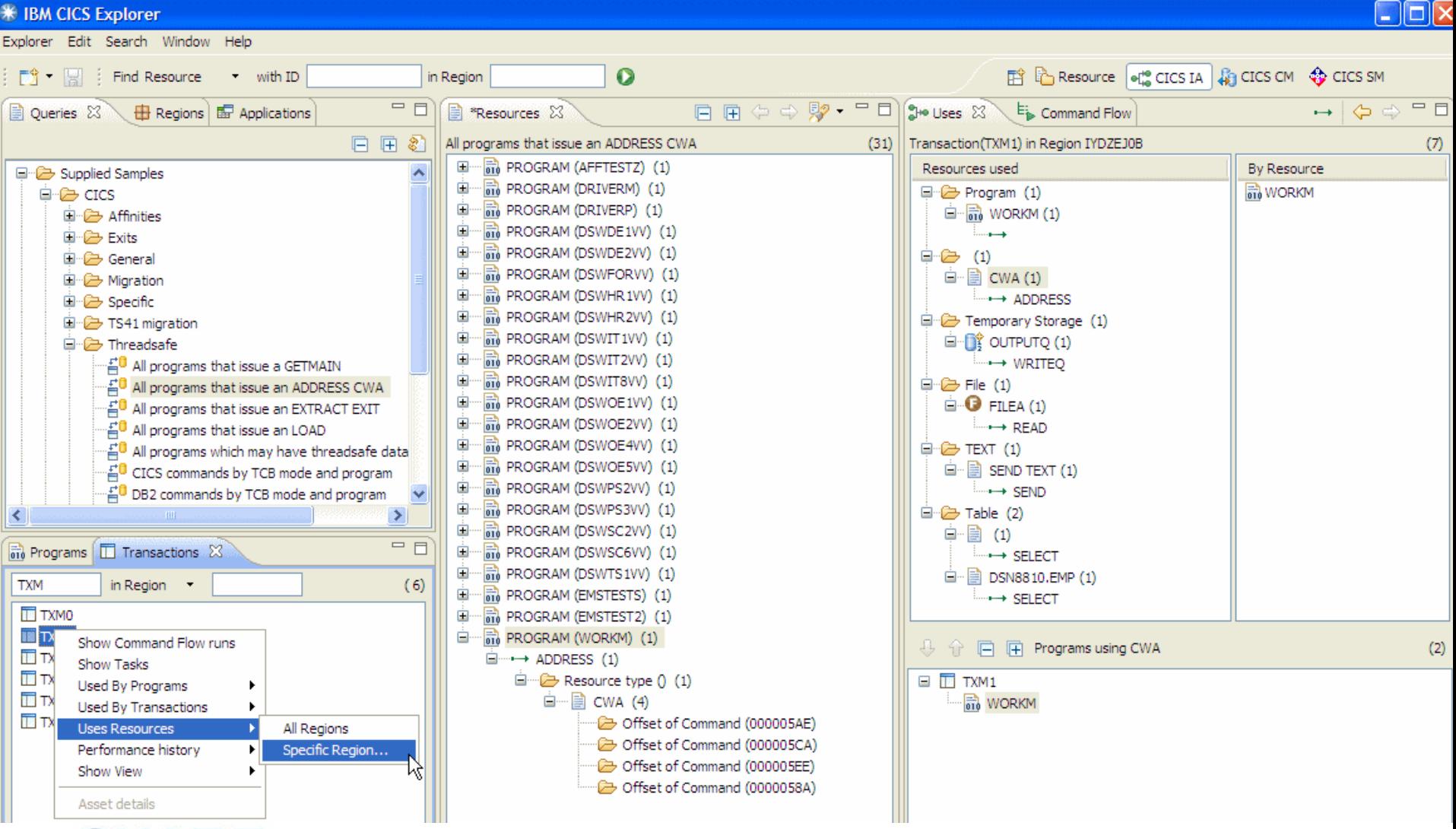

## **SHARE** in Boston

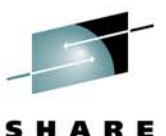

Technology - Connections - Results

#### *Detail Dynamic Threadsafe Analysis Report Quasirent*

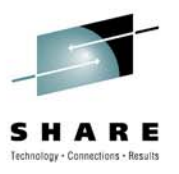

Program Dynamic Analysis - THREADSAFE DETAIL LISTING FOR CICS TS 3.1 APPLID Program Linkedit Execution Concurrency APIST Storage CICS LIB Dataset Name CMD Function Type Resource offset Program Use<br>Length Count Threadsafe Type the control of the control of the control of the control of the control of the control of the control of the control of the control of the control of the control of the control of the control of the control of the con IYDZEJOB DRIVERM 0001-01-01 USER OUASIRENT CICSAPI INACTIVE 0640 QUASIRENT CICSAPI<br>TSQUEUE AUX<br>PROGRAM<br>TEXT<br>TSQUEUE AUX CTCS ADDRESS 502 1668  $N = \frac{1}{2}$ CMA **11** 502<br>1668<br>6CA 1668<br>6CA 1668<br>78A 1668<br>3 Indeterminate Thread CICS DELETEO OUTPUTO  $\mathbf{1}$  $\mathbf{Y}$  $\bar{1}$ CICS INQUIRE  $N$ CTCS SEND  $-1$  $N$ CLCS SEND TRIVIER AND TRIVIER TRIVIER TRIVIER TRIVIER TRIVIER TRIVIER TRIVIER TRIVIER TRIVIER TRIVIER TRIVIER<br>S: Threadsafe: 2 Non-Threadsafe: 3 Indeterminate Threadsafe: 5 Threadsafe: 0 IMS Calls: 0 IMS Calls: 0 DB2 Calls  $\frac{1}{1}$   $\frac{N}{Y}$ Total CICS calls:  $\Omega$ QUASIRENT CICSAPI INACTIVE 0640 IYDZEJOB WORKM 0001-01-01 USER CICS ADDRESS  $CW\Delta$ **5CA** 1928  $\mathbf{1}$  $N = \frac{N}{2}$ **58A** 1890 CICS ADDRESS **CWA**  $\mathbf{1}$  $N$ CTCS READ **ETLE FTIFA** 8<sub>R2</sub> 1890  $\blacksquare$  $N$ CICS READ **FILE** FILEA  $8F<sub>2</sub>$ 1928  $\mathbf{1}$ N **CICS SEND TEXT** SEND TEXT **9A2** 1928  $\mathbf{1}$  $N$  $912$ CICS WRITEQ **TSOUEUE** OUTPUTO 1890  $\mathbf{1}$  $\mathbf{v}$ CICS WRITEO **TSOUEUE** OUTPUTO 952 1928  $\blacksquare$  $\mathbf{Y}$ 5CA CICS ADDRESS **CWA** 1928  $\mathbf{1}$  $N$ **58A** CICS ADDRESS CMA 1890  $\blacksquare$  $N$ CICS READ **FILE** FILEA 8<sub>B2</sub> 1890  $\mathbf{1}$  $N$ **CICS READ FILE** FILEA  $8F2$ 1928  $\mathbf{1}$  $N$ **SEND TEXT** CICS SEND **TEXT** 9A2 1928  $\mathbf{1}$ N CICS WRITEO **TSOUEUE** OUTPUTO 912 1890  $\mathbf{1}$  $\mathbf{v}$ 952 CICS WRITEQ **TSQUEUE** OUTPUTO 1928  $\mathbf{1}$  $\mathbf{Y}$ CICS ADDRESS **CWA** 5CA 1928  $\mathbf{1}$  $\mathbf N$ CICS ADDRESS **CWA** 58A 1890  $\mathbf{1}$  $N$ **FILE**  $8B2$ CICS READ FILEA 1890  $\mathbf{1}$  $N$ FILE  $8F<sub>2</sub>$ 1928 CICS READ FILEA  $\blacksquare$ N CICS SEND **TEXT SEND TEXT 9A2** 1928  $\mathbf{1}$ N  $912$ **TSQUEUE** 1890 CICS WRITEQ OUTPUTQ -1  $\mathbf v$ CICS WRITEO **TSQUEUE** OUTPUTO 952 1928  $\mathbf{1}$  $\mathbf{v}$ CICS ADDRESS **CWA** 5CA 1928  $\mathbf{1}$ N CICS ADDRESS **CWA** 58A 1890  $\mathbf{1}$  $\mathbb N$  $\mathbf{A}$ FILE 8B<sub>2</sub> CICS READ FILEA 1890  $\mathbf{1}$  $N$ **CICS READ FILE** FILEA  $8F<sub>2</sub>$ 1928  $\mathbf{1}$  $N$ **TEXT SEND TEXT** 9A2 1928 **CICS SEND**  $\blacksquare$ N **TSOUEUE** 912 CICS WRITEO OUTPUTO 1890  $\mathbf{1}$ Y OUTPUTQ 952 1928 CICS WRITEQ **TSQUEUE**  $\mathbf{1}$  $\mathbf{v}$ CICS ADDRESS **CWA** 5CA 1928  $\mathbf{1}$  $N$ 58A 1890 CICS ADDRESS **CWA**  $\mathbf{1}$  $N$ CICS READ **FILE** FILEA 8B<sub>2</sub> 1890  $\mathbf{1}$ N CICS READ FILE FILEA 8F<sub>2</sub> 1928 -1 N **SEND TEXT 9A2** 1928 CICS SEND **TEXT**  $\mathbf{1}$  $N$ **TSQUEUE** OUTPUTQ 912 1890 Y CICS WRITEQ  $\mathbf{1}$ 952 CICS WRITEO **TSOUEUE** OUTPUTO 1928  $\mathbf{1}$  $\mathbf{v}$ 1890 **TABLE** 64A Y DB2 SELECT -1 DB<sub>2</sub> **SELECT TABLE DSN8810.EMP** 68E 1928  $\mathbf{1}$ Y 1890 DB<sub>2</sub> **SELECT TABLE** 64 A п.  $\mathbf{Y}$ DB<sub>2</sub> **SELECT TABLE DSN8810.EMP** 68E 1928 1 Y DB<sub>2</sub> **SELECT TABLE** 64 A 1890  $\mathbf 1$ Y **DSN8810.EMP** 68E 1928 DB<sub>2</sub> **SELECT TABLE** 1  $\mathbf{v}$ DSN8810.EMP<br>DSN8810.EMP DB2 SELECT **TABLE** 68E 1928 -1-1928 DB2 SELECT **TABLE** DSN8810.EMP 68E  $\mathbf{1}$ MALLE 10 Non-Threadsafe:<br>8 MQ calls:<br>0 Threadsafe Inhibitor calls: 35 Threadsafe: Total CICS calls: 25 Indeterminate Threadsafe:  $\Omega$ DB2 calls: 0 IMS calls:  $\circ$ 

 $10$ 

Dynamic Calls:

**42**

#### *CICS IA Explorer – Select Command Flow runs for transaction TXM1*

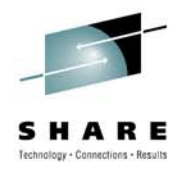

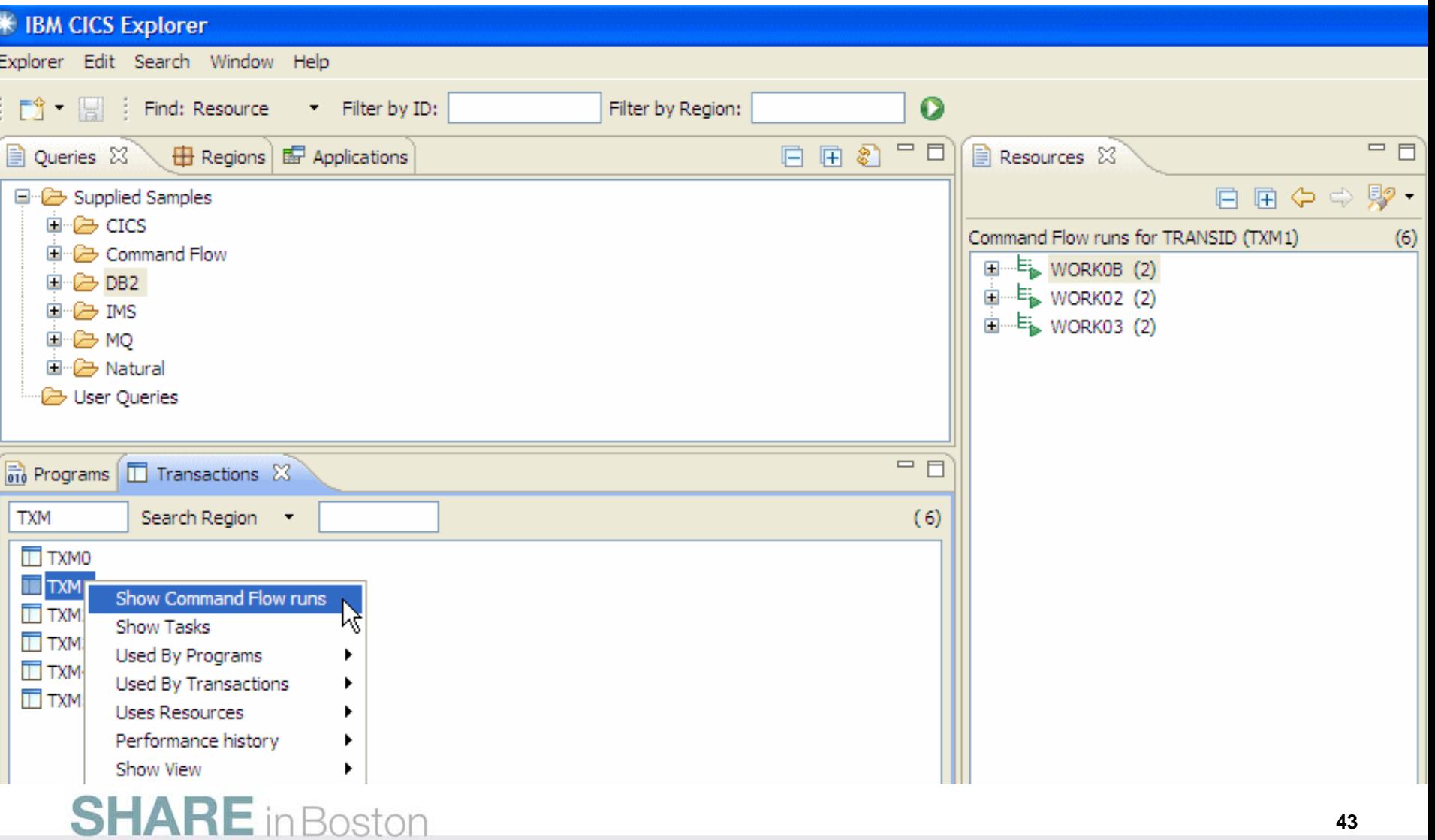

#### *CICS IA Explorer - Select Command Flow Run WORK0B Quasirent TXM1 capture*

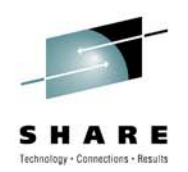

**\* IBM CICS Explorer** 

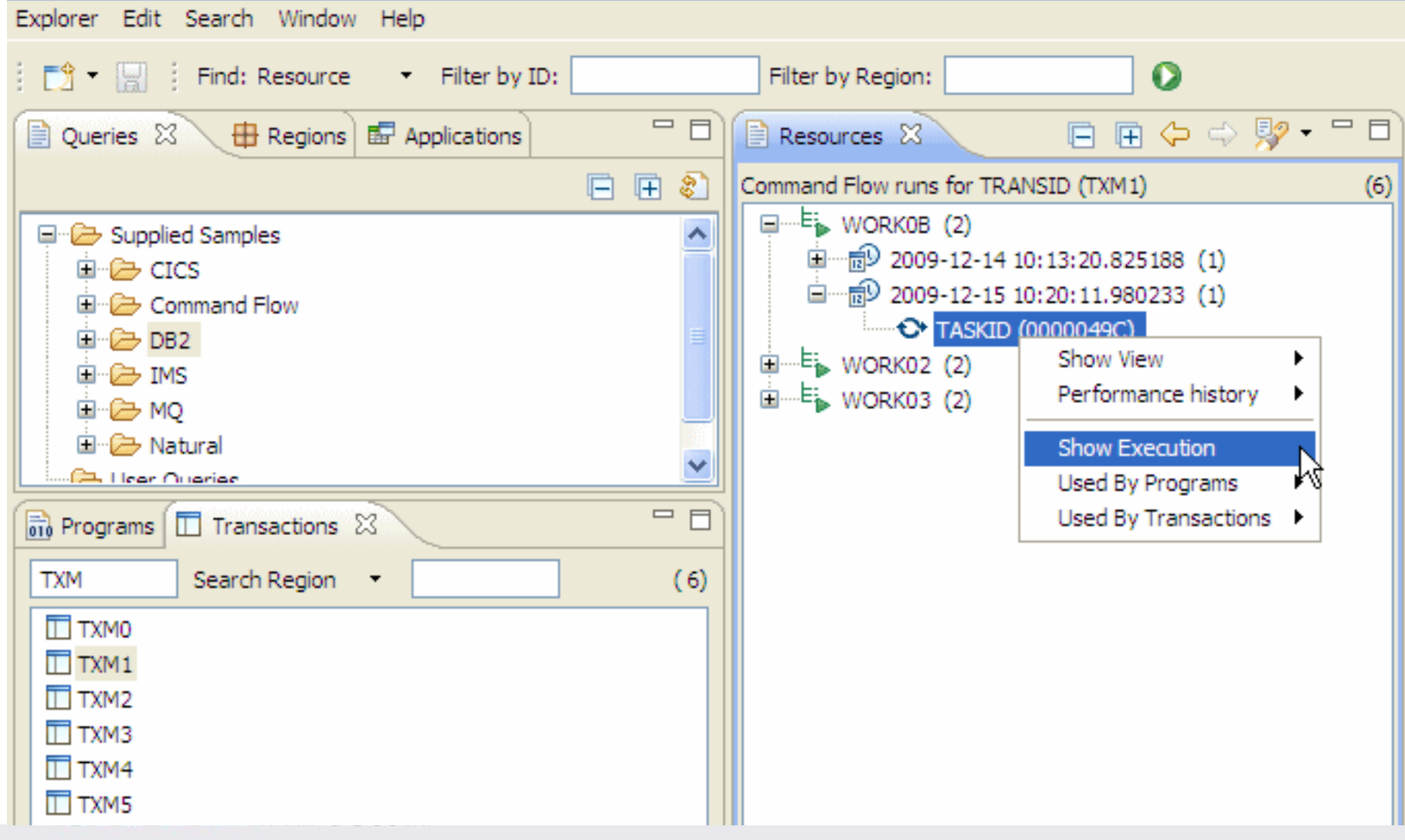

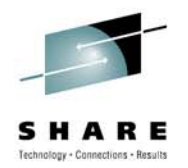

#### *CICS IA Explorer - Command Flow execution WORK0B Quasirent TXM1 capture*

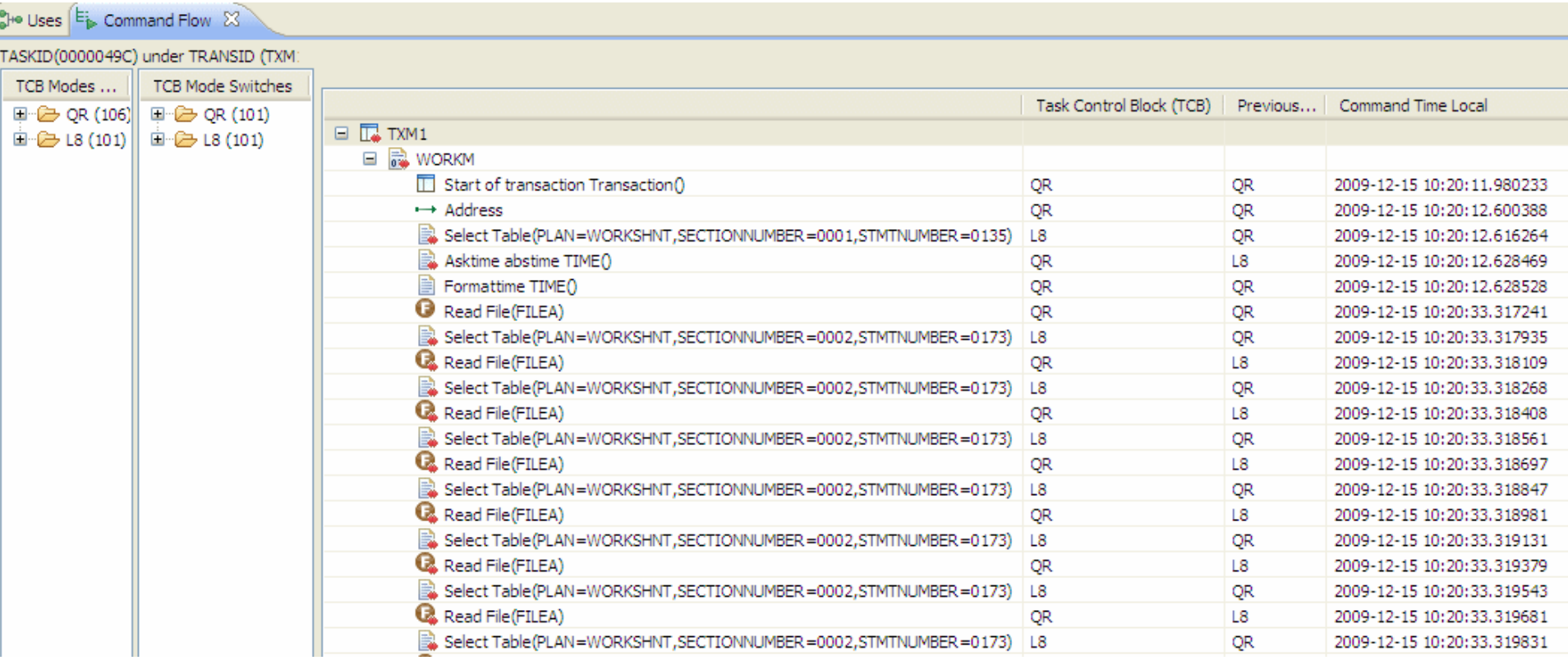

#### *CICS CM Explorer - View of program WORKM Quasirent*

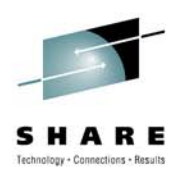

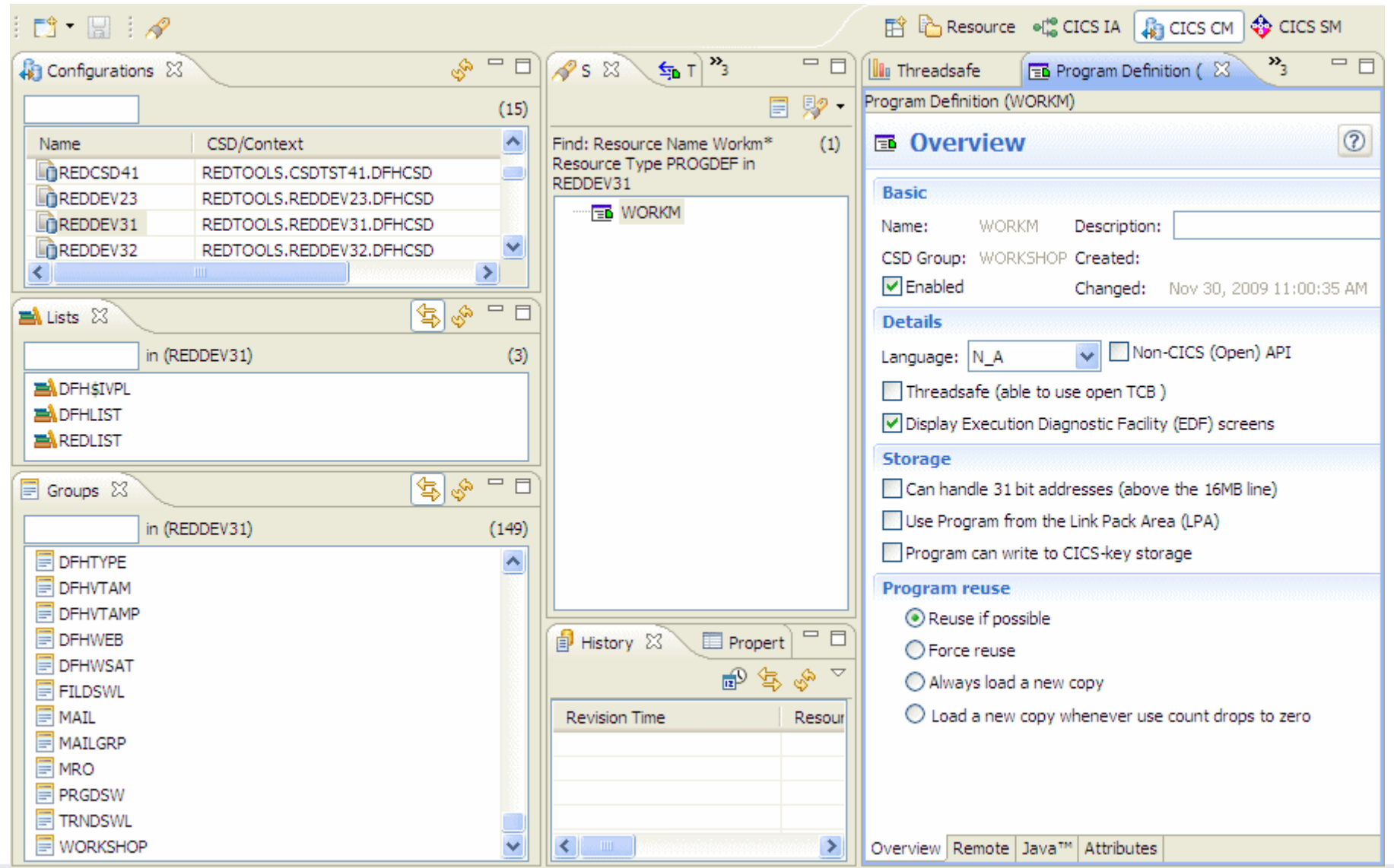

#### *CICS CM Explorer – Detail Attributes WORKM Quasirent*

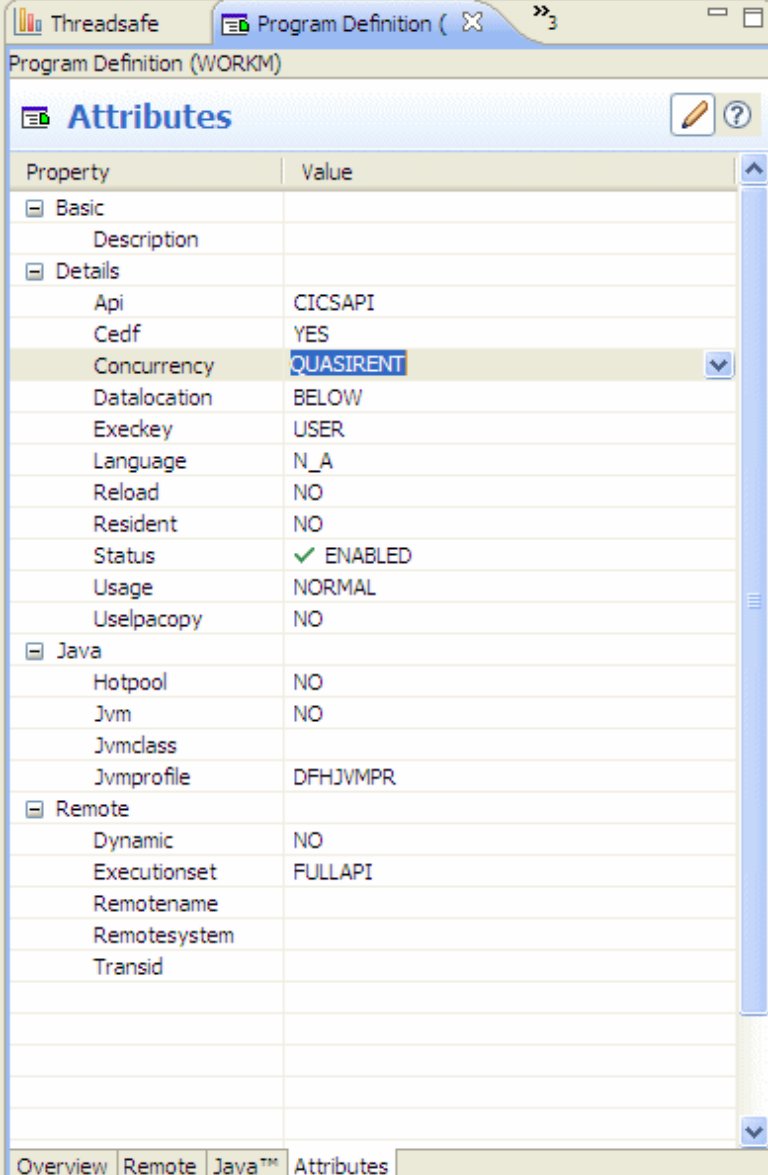

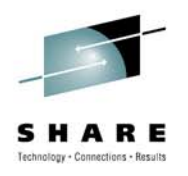

#### *CICS CM Explorer - Install Program WORKM*

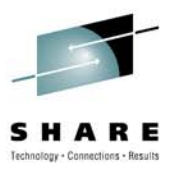

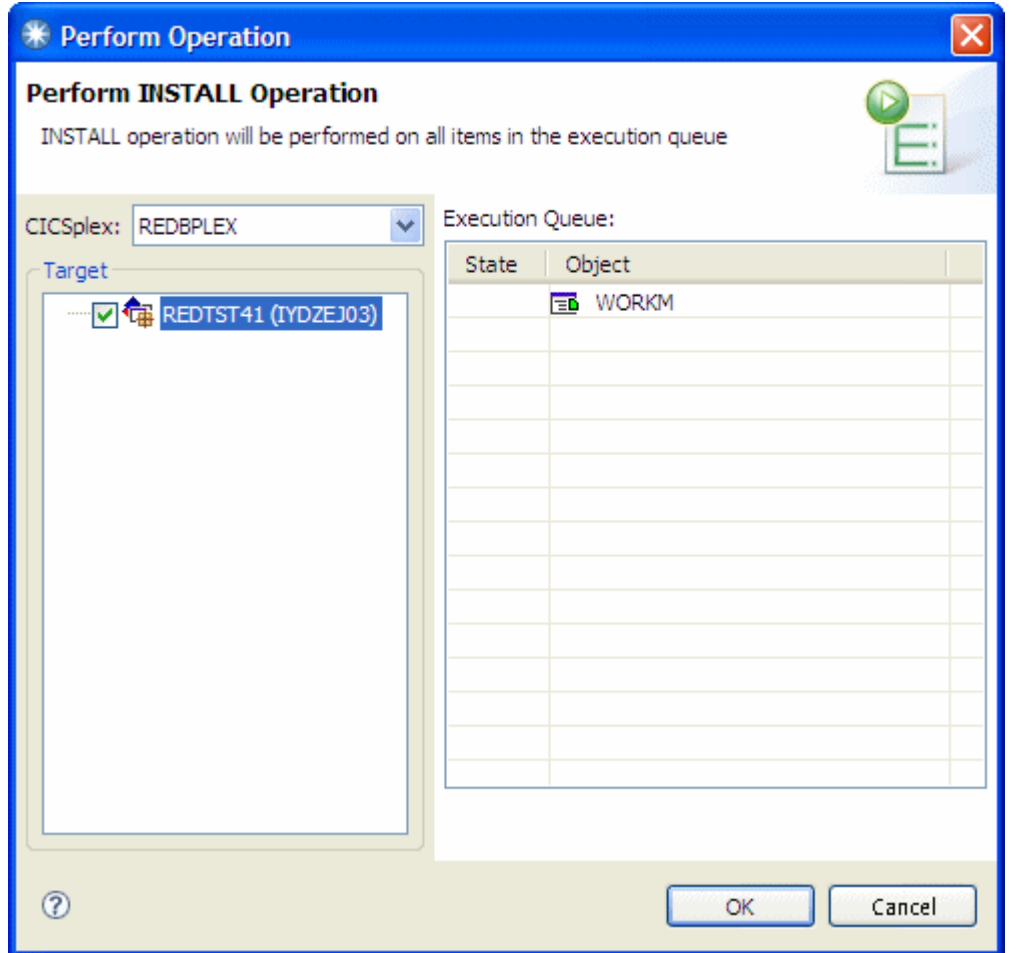

#### *CICS CM Explorer - View History*

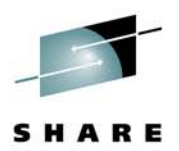

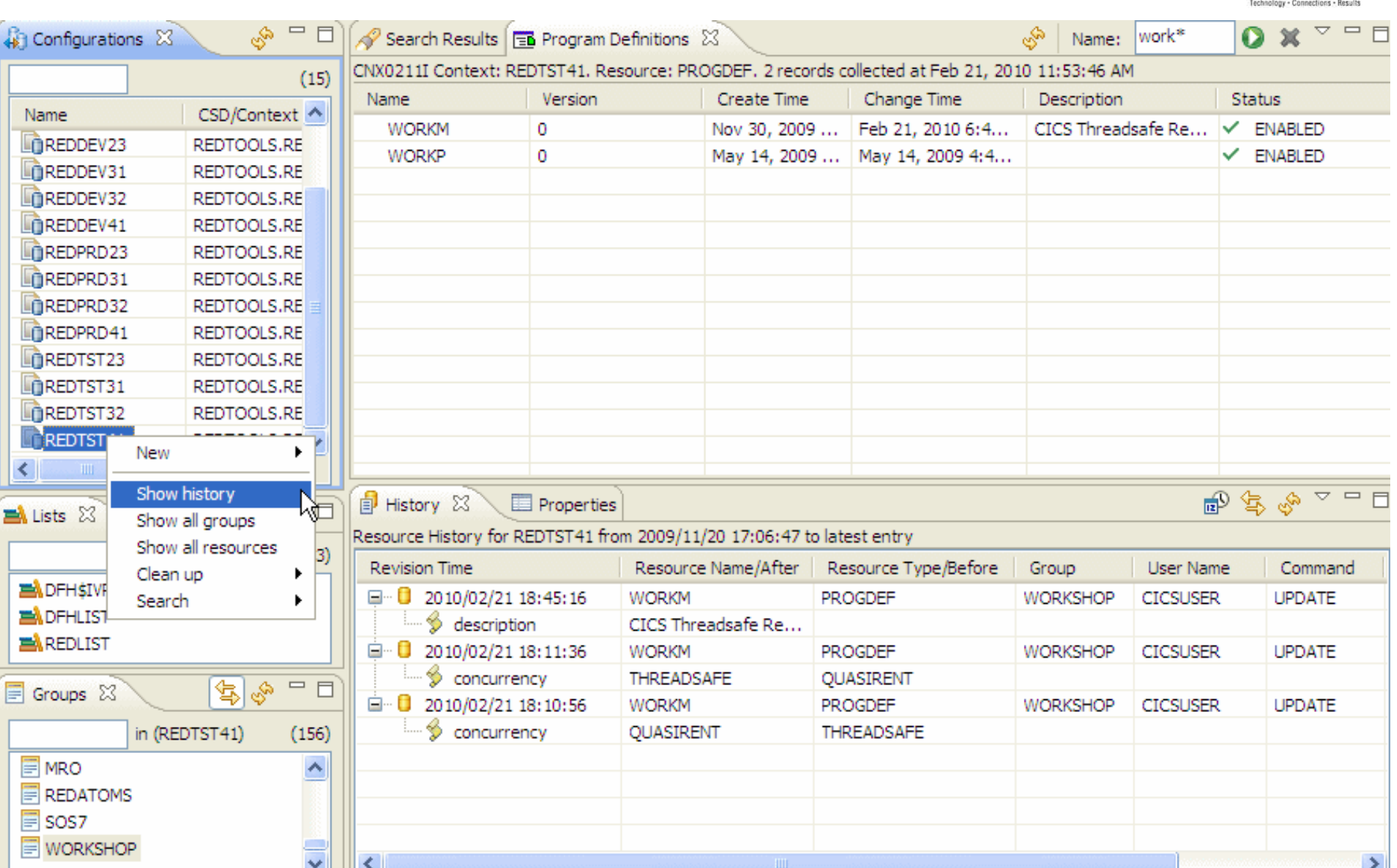

#### *CICS CM ISPF - Compare Resources*

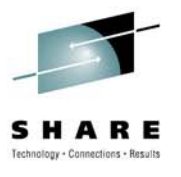

File Menu Settings Hilite Help Program Compare  $Common and == >$ **MORKM** Program . . . : WORKM ResGroup . . : WORKSHOP **WORKSHOP** ==> Lo<mark>\</mark>ation . . : <mark>REDTOOLS.REDDEV31.DFHCSD</mark> REDTOOLS.REDTST41.DFHCSD Change Date . : 2009/11/30 11:00:35 2010/02/21 18:44:52 Description . :  $CICS$  Threadsafe Redbook Pr  $\rightarrow$  $\rightarrow$ More: Language . . : N\_A N A Reload . . . : NO NO. Resident . . : NO N<sub>0</sub> Usage . . . . : NORMAL NORMAL UseLPAcopy .: NO NŪ. Status . . . : ENABLED **ENABLED** CEDF . . . . : YES YES. DataLocation : BELOW **BELOW** ExecKey . . . : USER **USER** ==> Concurrency . : QUASIRENT **THREADSAFE** API . . . . . CICSAPI CICSAPI Remote Attributes Dunamic . . . : NO NO. RemoteSystem : RemoteName . :  $TransID$  . . . : ExecutionSet : FULLAPI **FULLAPI** JVM Attributes JVM . . . . . : NO NO.

#### *CICS IA Explorer - Command Flow execution WORK03 Threadsafe TXM1 capture*

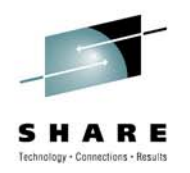

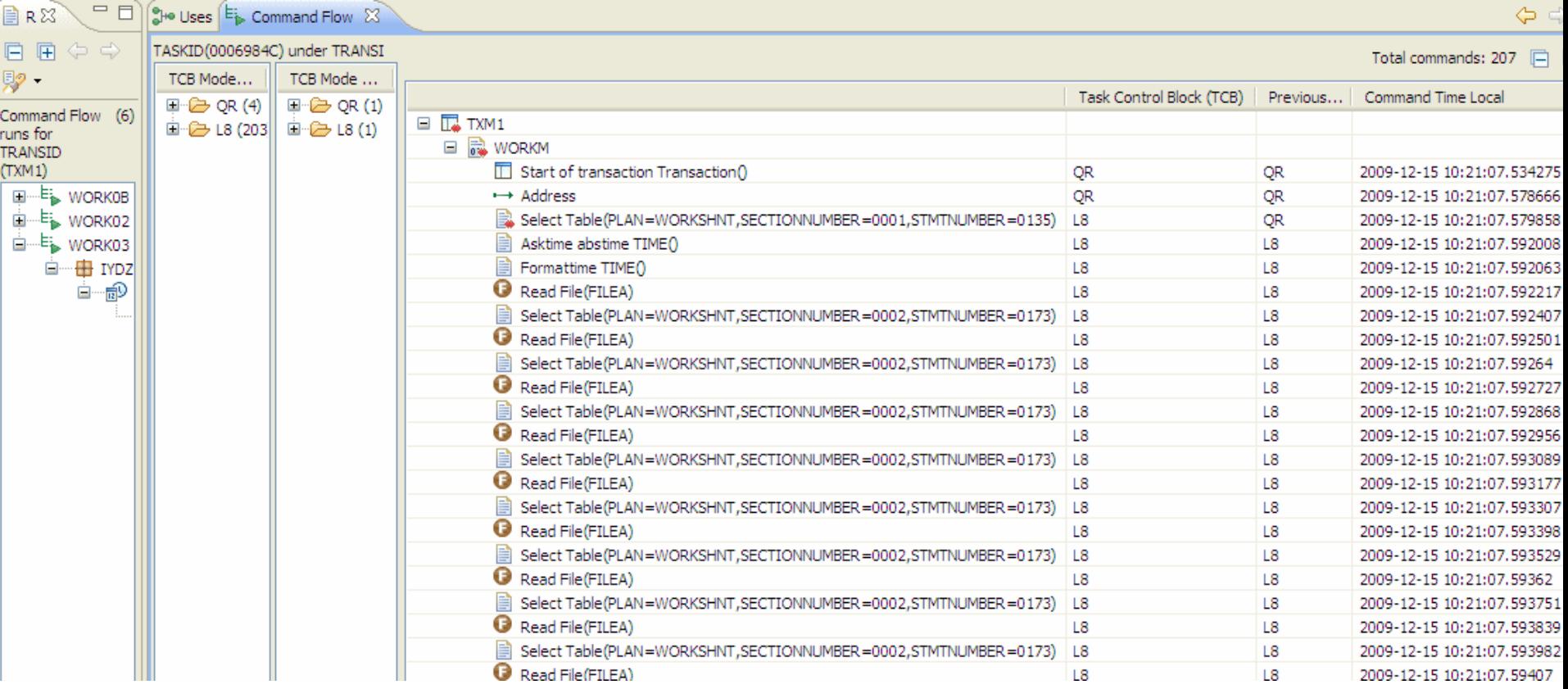

#### *CICS IA Explorer - Command Flow execution WORK02 Threadsafe TXM1 capture*

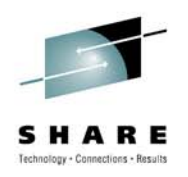

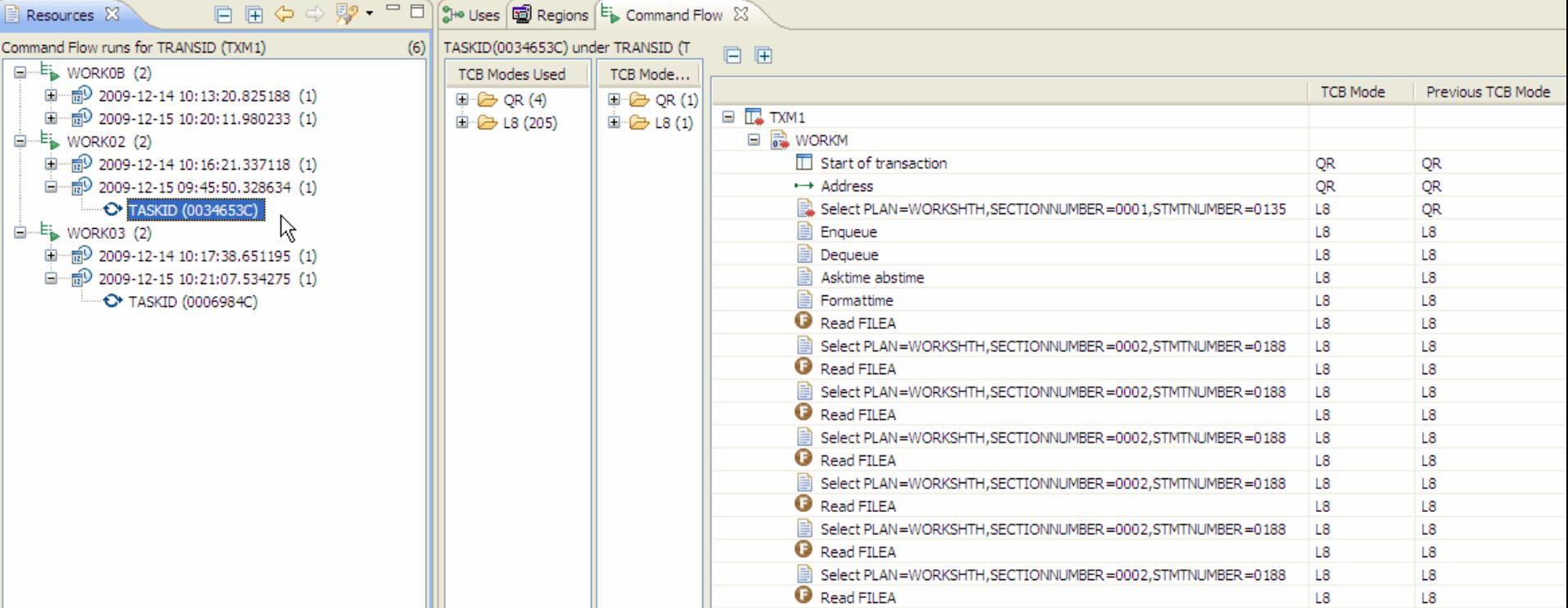

#### *Detail Dynamic Threadsafe Analysis Report WORKM Threadsafe*

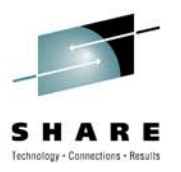

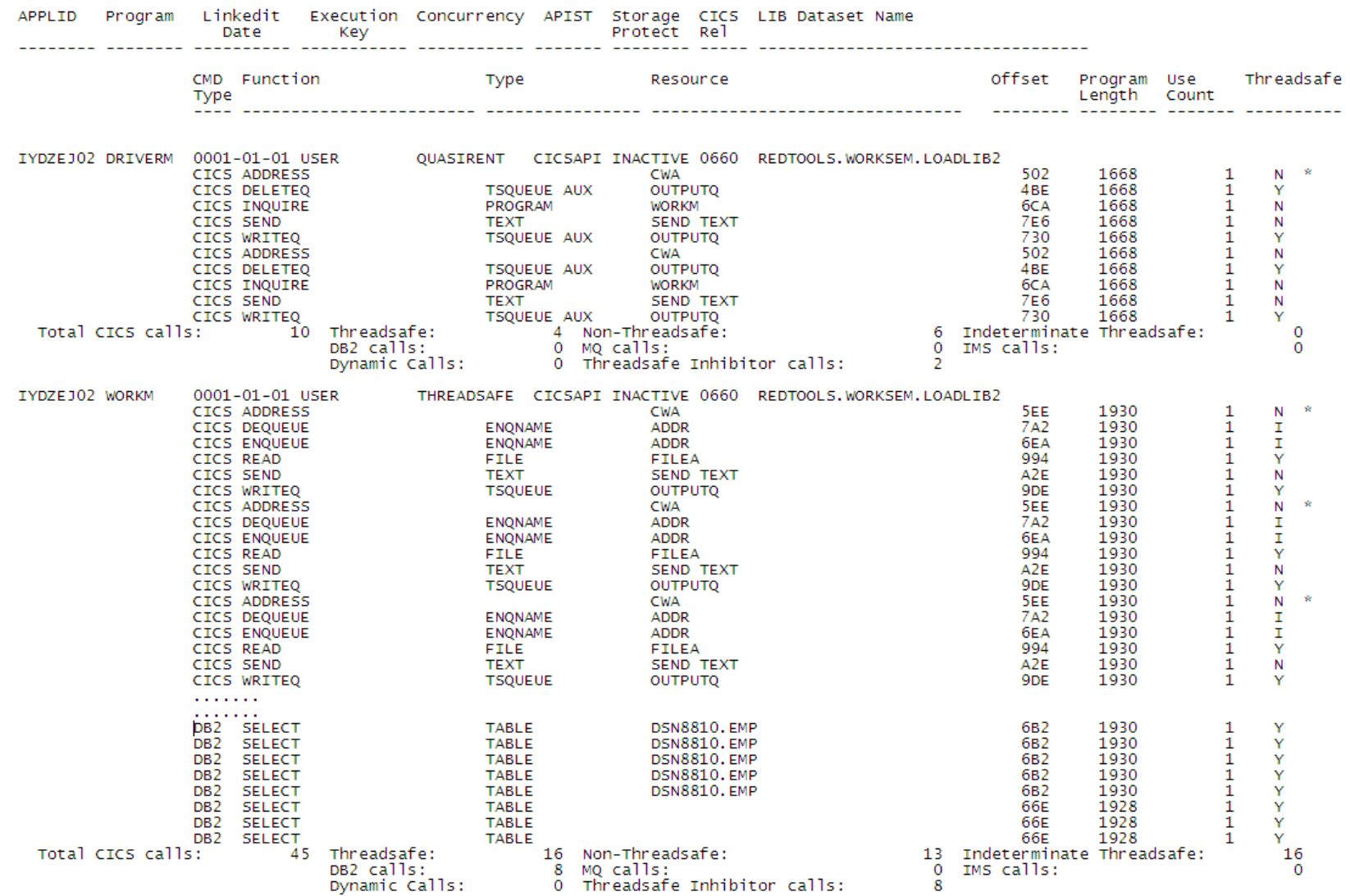

#### *CICS PA ISPF Interface - Transaction Profiling Default report*

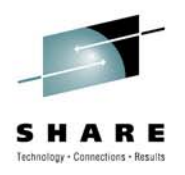

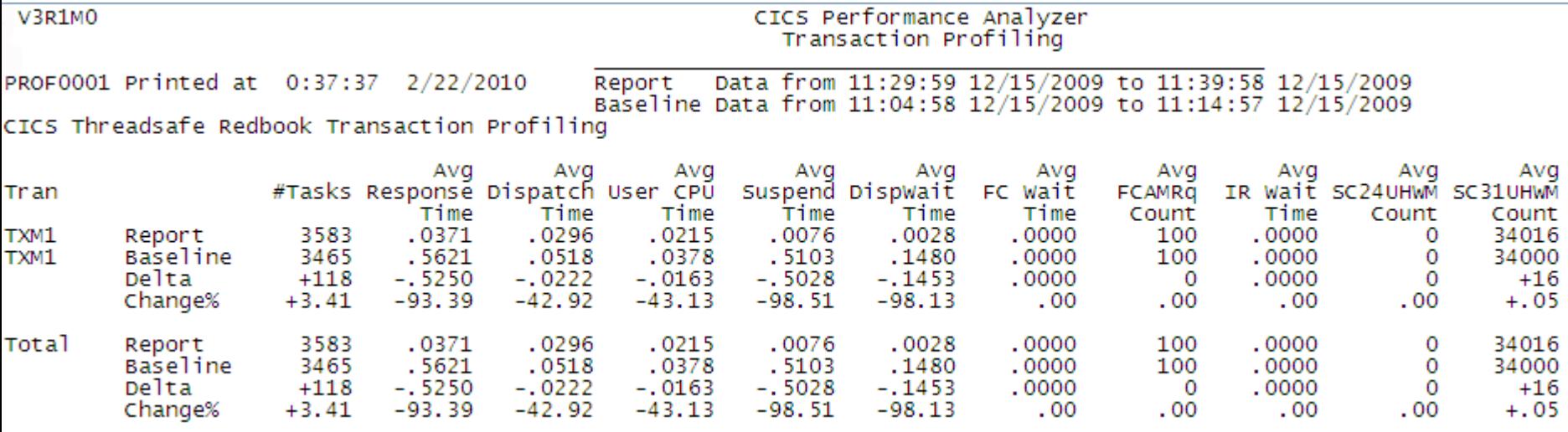

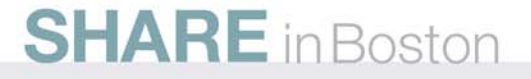

#### *CICS PA ISPF Interface - Modified report form CPUSUM*

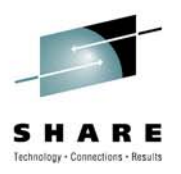

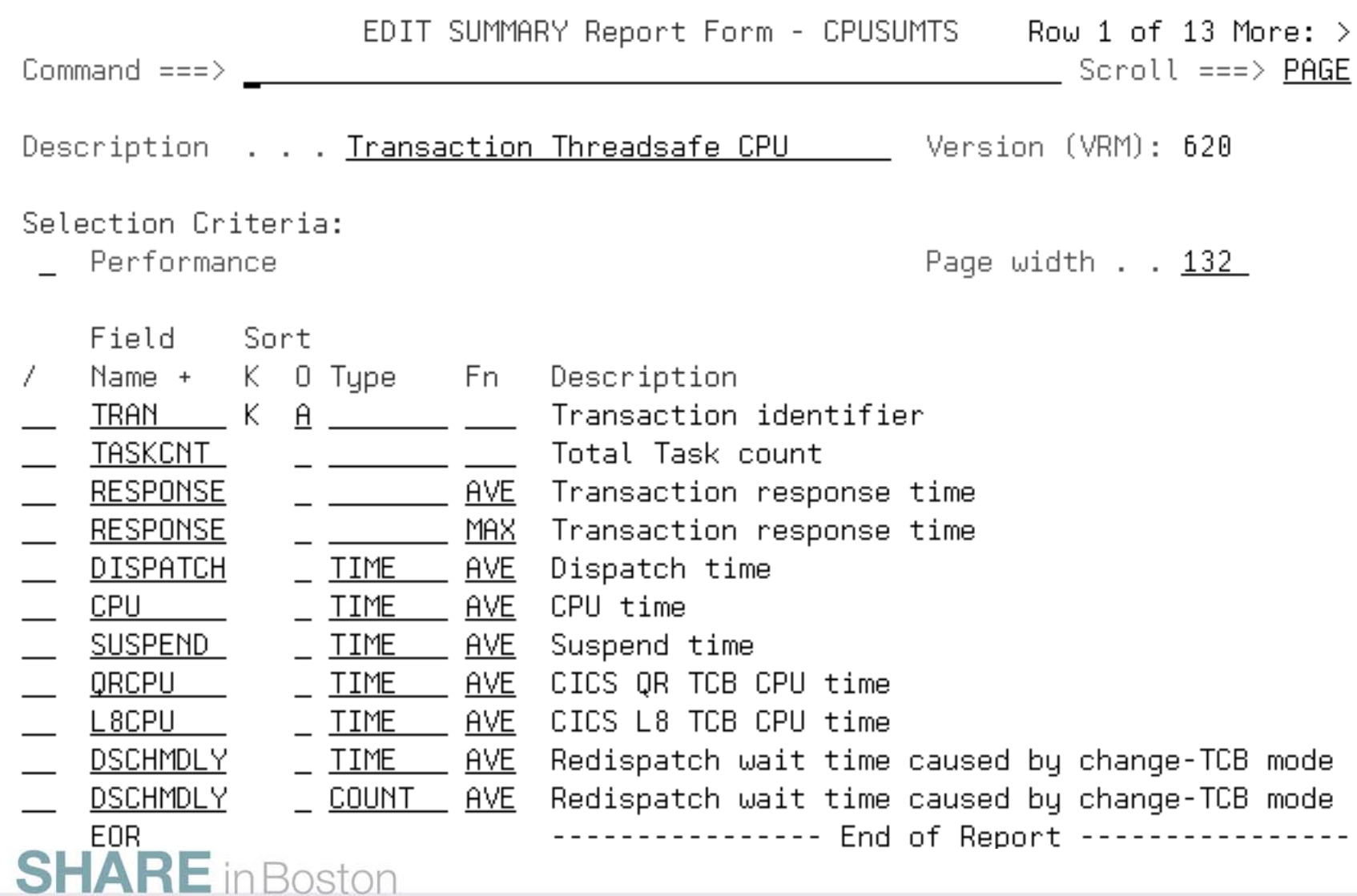

## *CICS PA ISPF Interface - Transaction Profiling report Using modified form*

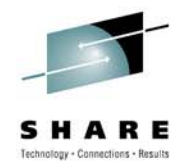

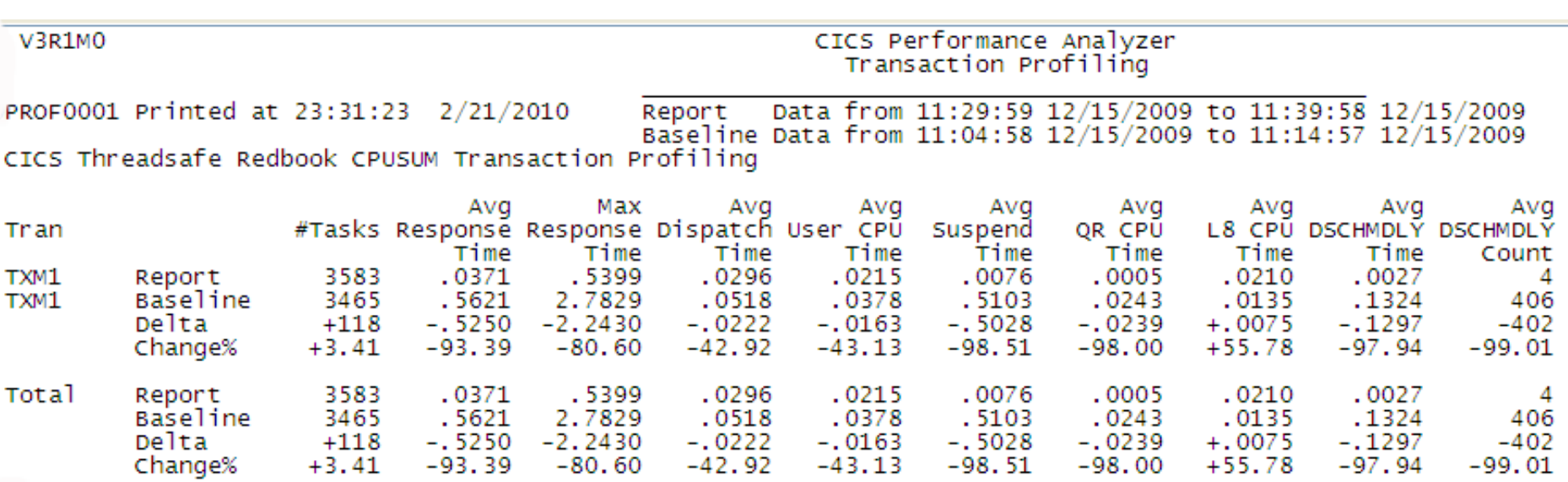

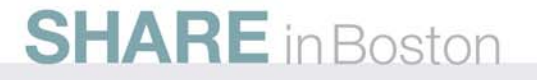

#### *CICS PA Explorer - Threadsafe Detail View TXM1 is Threadsafe*

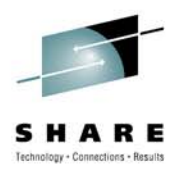

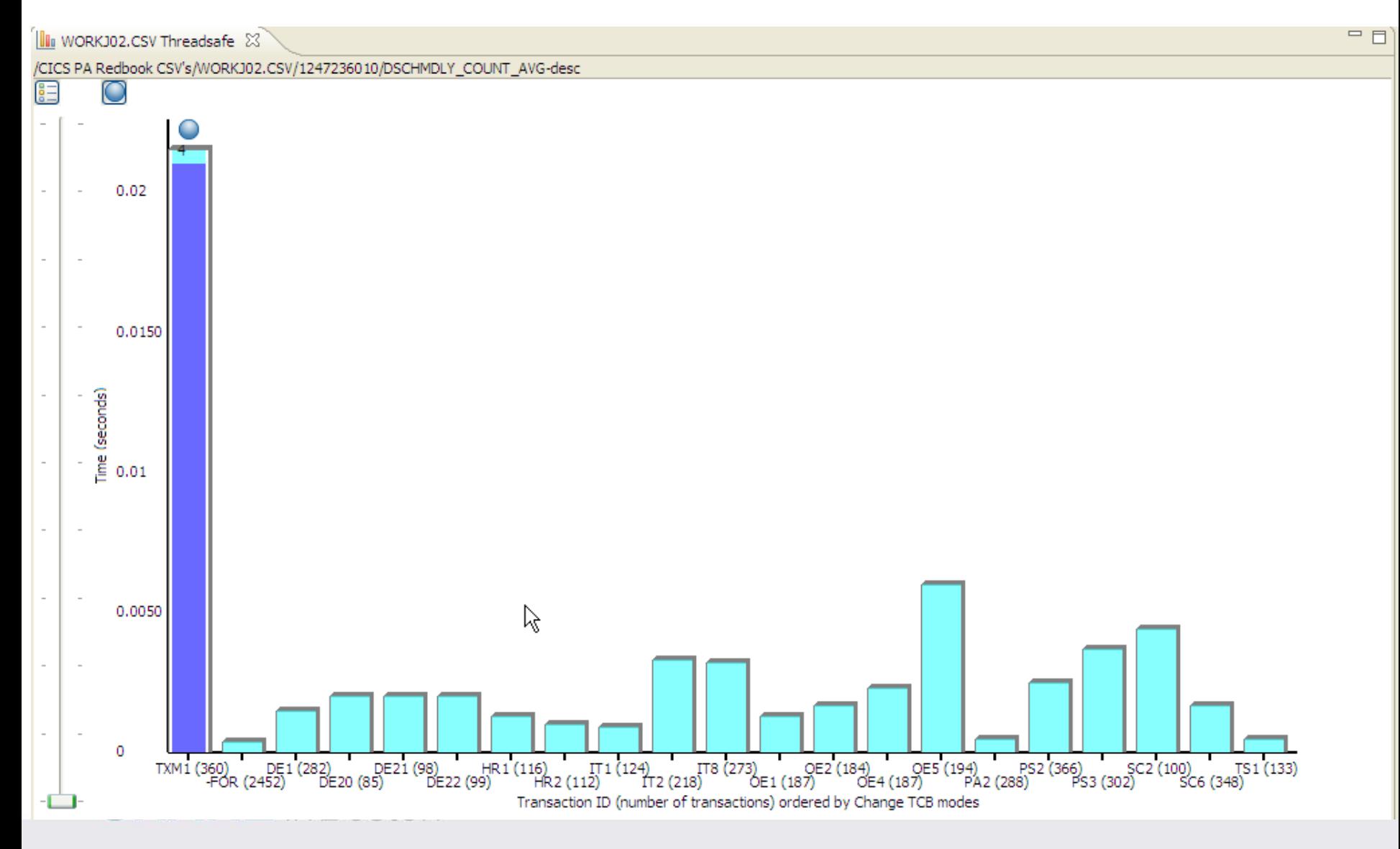

# **SHARE** in Boston

# **CICS Explorer RedBook SG24-7778-00**

- This RedBook focuses on the new CICS Explorer
- The first part of the RedBook overviews the CICS Explorer, along with all the CICS Tools plug-ins
- The second part of the RedBook focuses on different scenarios in which the CICS Explorer can be used, along with the CICS Tools plug-ins to resolve different problems
- **CICS Explorer CICS Explorer tools plug-ins CICS Explorer usage** econarios

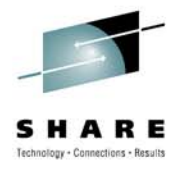

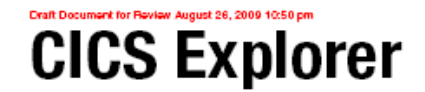

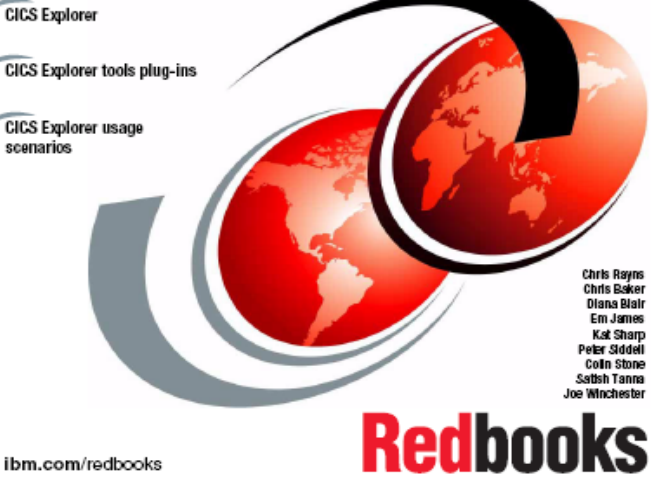

# **CICS Explorer SDK Redbook SG24-7819-00**

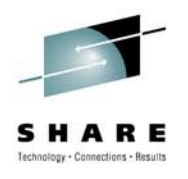

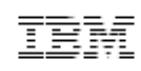

- • **This Redbook® focuses on the new CICS Explorer SDK**
- • **The first part of the Redbook gives an overview of the CICS Explorer, along with an overview of PlugIns and Eclipse**
- • **The second part of the Redbook focuses on the SDK and how to write a PlugIn and how to Extend the Explorer via PlugIns**
- •**Two Demos are included**

**SHARE** in Boston

• **[http://www.redbooks.ibm.com/re](http://www.redbooks.ibm.com/redpieces/abstracts/sg247819.html) [dpieces/abstracts/sg247819.html](http://www.redbooks.ibm.com/redpieces/abstracts/sg247819.html)** Draft Document for Review January 4, 2010 11:12 am

**Extend the CICS Explorer:** A smart way to manage your **CICS** 

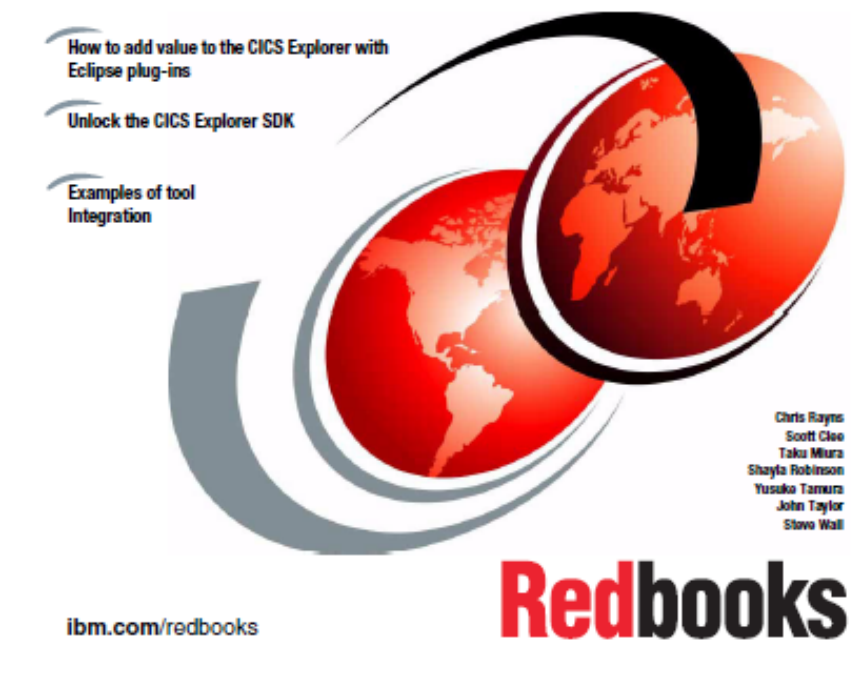

# **Reference**

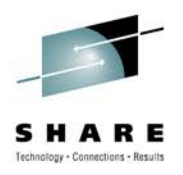

- •CICS Tools Web site: <http://www.ibm.com/cics/tools>
- • Redbooks:
	- •Threadsafe Considerations for CICS, SG24-6351-02

<http://www.redbooks.ibm.com/abstracts/sg246351.html?Open>

 $\bullet$ CICS Interdependency Analyzer

<http://www.redbooks.ibm.com/abstracts/sg246458.html?Open>

- $\bullet$  Support Pac:
	- • IBM CICS Explorer for Windows SupportPac –New Face of CICS <http://tinyurl.com/6o6n9v>
- $\bullet$  Running OMEGAMON XE for CICS as threadsafe <http://www-01.ibm.com/software/tivoli/features/ccr2/ccr2-2004-06/features-cics.html>
- • Try CICS tools for free for 60 days [www.ibm.com/software/os/zseries/trials/cicstools](http://www.ibm.com/software/os/zseries/trials/cicstools)
- •Contact your Local IBM Representative
- • Program numbers (license):
	- •5697-J23: CICS Interdependency Analyzer

#### **ReferenceTools WEB sites**

- CICS tools, including library: [www.ibm.com/cics/tools](http://www.ibm.com/cics/tools)
- • WebSphere zSeries tools: [www.ibm.com/software/websphere/zadport](http://www.ibm.com/software/websphere/zadportal) [al](http://www.ibm.com/software/websphere/zadportal)
- Try CICS tools for free for 60 days *[www.ibm.com/software/os/zseries/trials/cicst](http://www.ibm.com/software/os/zseries/trials/cicstools) [ools](http://www.ibm.com/software/os/zseries/trials/cicstools)*

#### **Support Pacs**

• CP12: CICS PA Historical Database Reporting

*[www.ibm.com/support/docview.wss?uid=swg](http://www.ibm.com/support/docview.wss?uid=swg24011321) [24011321](http://www.ibm.com/support/docview.wss?uid=swg24011321)*

#### **Business Article**

• The Wall Street Journal, June 24, 2007. *The Dinosaurs That Won't Die: [http://blogs.wsj.com/biztech/2007/07/24/th](http://blogs.wsj.com/biztech/2007/07/24/the-dinosaurs-that-wont-die/) [e-dinosaurs-that-wont-die/](http://blogs.wsj.com/biztech/2007/07/24/the-dinosaurs-that-wont-die/)*

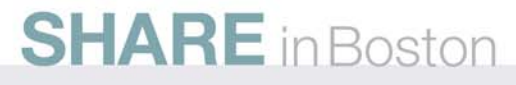

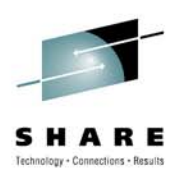

#### **Program numbers (licence):**

5697-J23: CICS Interdependency Analyzer 5697-N40: CICS Performance Analyzer 5697-I78: CICS Configuration Manager 5655-P30: CICS VSAM Recovery 5697-I76: CICS VSAM Transparency 5697-I94: CICS Batch Application Control 5655-K01: IBM Session Manager 5655-I05: CICS OTTO

# **CICS Communities and Information**

**zSeries PD/CICS/Icing Sales - CICS Communities**

- • CICS Transaction Server V4.1
	- <http://ibm.com/cics/tserver/v41/>
- • [CICS Explorer home page](http://ibm.com/cics/explorer)
	- Remember this link [ibm.com/cics/explorer](http://ibm.com/cics/explorer)
- • [CICS Explorer Forum](http://www-128.ibm.com/developerworks/forums/forum.jspa?forumID=1475)
	- <http://tinyurl.com/68bndw>
	- • IBM developerWorks forum with FAQs, Links and resources, ISV Contributions, etc. Ask questions, suggest improvements, report problems, chat
- • New! CICS Hub on the Rational COBOL Café
	- <http://ibm.com/software/rational/cafe/community/cobol/cics>
- •**Twitter** 
	- Subscribe to the **[IBM\\_System\\_z channel](http://twitter.com/IBM_System_z)** to get CICS Explorer news flashes
- • CICS Blog
	- Comment and opinion at [TheMasterTerminal.com](http://themasterterminal.com/)
- • [CICS eNews](http://www-01.ibm.com/software/htp/cics/enews/)
	- Subscribe for news about CICS and related products
- • YouTube channels
	- •[CICS Explorer](http://www.youtube.com/CICSExplorer) - Videos, demos and other cool stuff
	- [CICSFluff](http://www.youtube.com/CICSfluff)  Other CICS videos

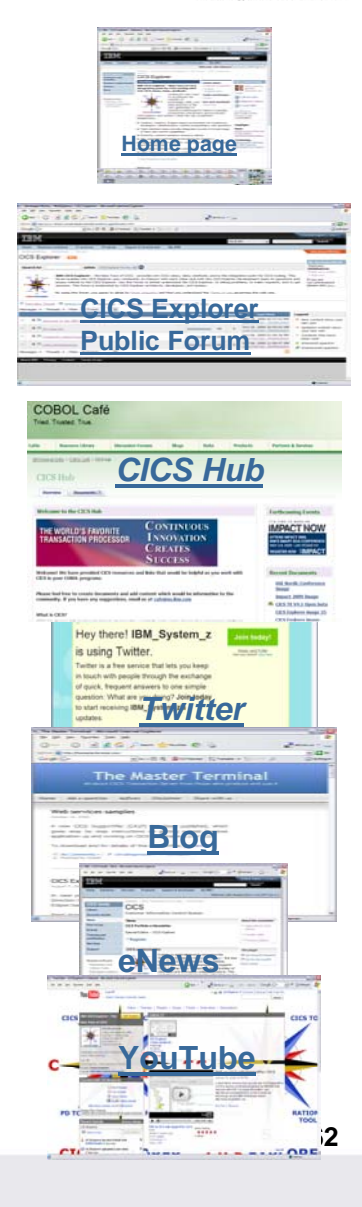

# **Sources of Information**

- • Web
	- CICS IA
		- home page [ibm.com/cics/ianaly](http://ibm.com/cics/ianaly)
		- Library page [http://www-01.ibm.com/software/sw-library/en\\_US/products/W202225T13749V07](http://www-01.ibm.com/software/sw-library/en_US/products/W202225T13749V07)
	- CICS Tools
		- Home page [ibm.com/cics/tools/](http://www-306.ibm.com/software/htp/cics/tools/)
		- Trial download [ibm.com/software/os/zseries/trials/cicstools/](http://www-01.ibm.com/software/os/zseries/trials/cicstools/)
	- CICS Explorer
		- Home page [ibm.com/cics/explorer](http://ibm.com/cics/explorer)
		- Download page <http://ibm.com/cics/explorer/download>
	- CICS TS home page **ibm.com/cics**
- • Demos and animations
	- CICS Explorer demo featuring Threadsafe Analysis using the CICS PA and CICS IA perspectives - <http://www.youtube.com/watch?v=Jk3YdvI8lno>
	- CICS Explorer animation <http://www.youtube.com/watch?v=-NzWwUi5lLw>
	- CICS Transaction Server in your SOA Great source of links to more CICS ecosystem information -

[ftp://ftp.software.ibm.com/software/htp/cics/presentations/CICS\\_TS\\_in\\_your\\_SOA\\_-\\_Links\\_-\\_Issue\\_3.ppt](ftp://ftp.software.ibm.com/software/htp/cics/presentations/CICS_TS_in_your_SOA_-_Links_-_Issue_3.ppt)

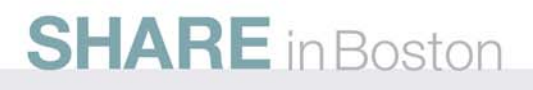

**63**

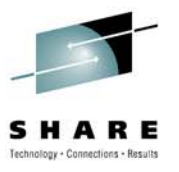

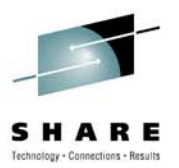

# Thank You ! Any questions?

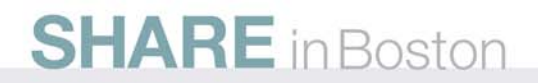